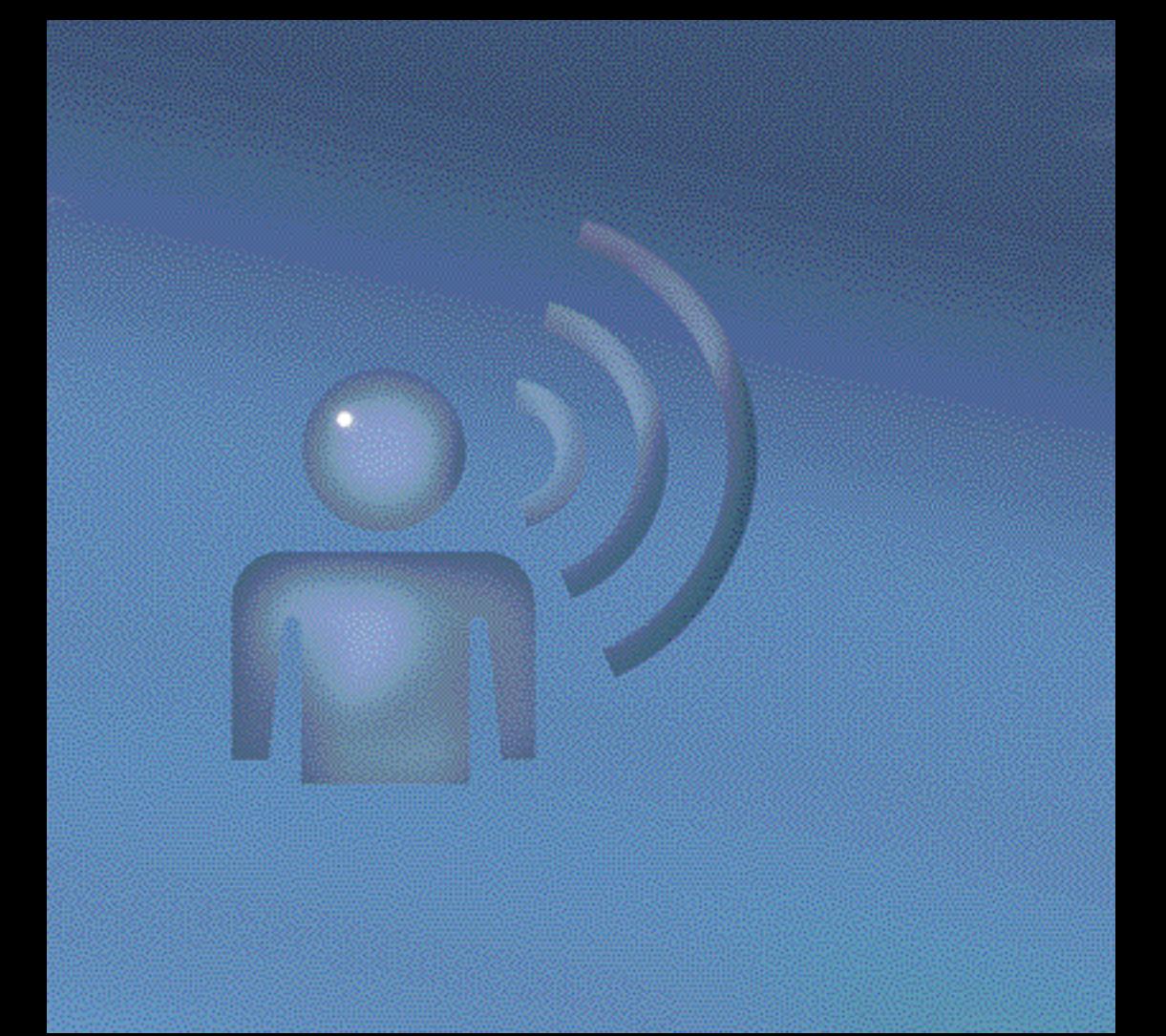

# LINGUATRONIC

Zusatzanleitung

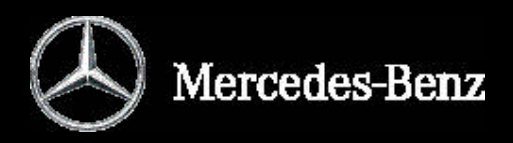

# **Symbole**

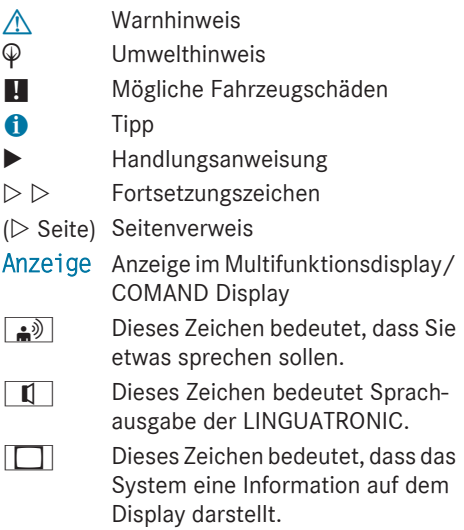

#### **Willkommen in der Welt von Mercedes-Benz**

Machen Sie sich zuerst mit Ihrem Sprach-Bedien-System LINGUATRONIC vertraut. Lesen Sie die Betriebsanleitung, besonders die Sicherheits‑ und Warnhinweise, bevor Sie das Sprach-Bedien-System bedienen. Sie ziehen dadurch größeren Nutzen aus dem System und vermeiden Gefahren für sich und andere.

Die Ausstattung oder Produktbezeichnung Ihres Fahrzeugs kann unterschiedlich sein je nach:

- RModell
- $\bullet$  Auftrag
- Länderausführung
- Verfügbarkeit

Mercedes-Benz passt seine Fahrzeuge ständig dem neuesten Stand der Wissenschaft und Technik an.

Mercedes-Benz behält sich daher Änderungen in folgenden Punkten vor:

- $\cdot$  Form
- Ausstattung
- $\bullet$  Technik

Deshalb können Sie aus den bildlichen und textlichen Inhalten dieser Betriebsanleitung keine Ansprüche ableiten.

Bestandteile des Fahrzeugs sind:

- Betriebsanleitung
- RServiceheft
- ausstattungsabhängige Zusatzanleitungen

Führen Sie diese Unterlagen stets im Fahrzeug mit. Geben Sie diese Unterlagen beim Verkauf des Fahrzeugs an den neuen Besitzer weiter.

Gute Fahrt wünscht Ihnen die Technische Redaktion der Daimler AG.

<sup>1725843200</sup> É1725843200ÁËÍ

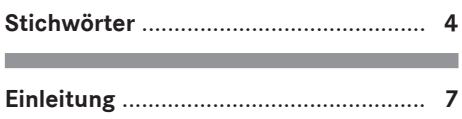

**College** 

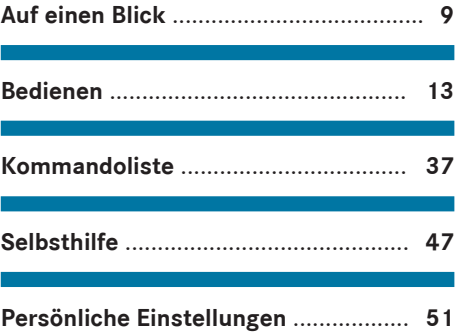

# <span id="page-5-0"></span>Adressbuch

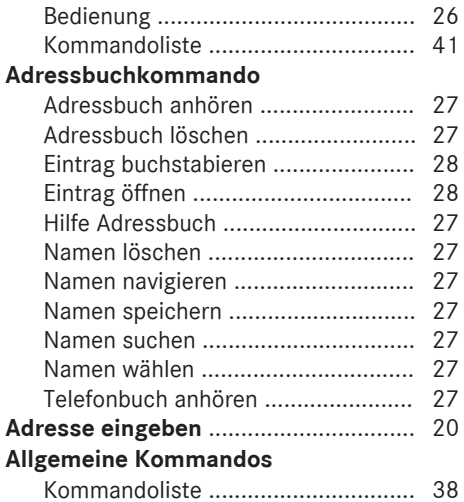

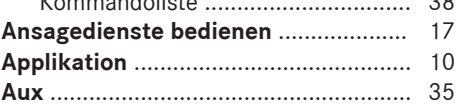

# **Bedienung**

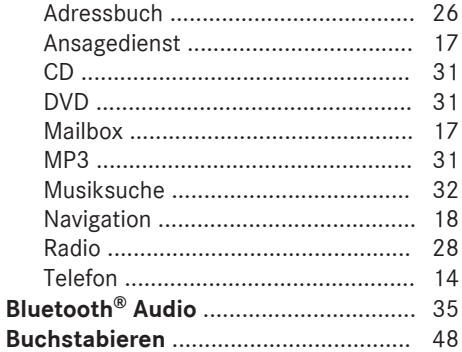

# $\overline{c}$

# $CD$

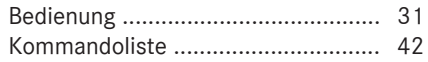

# $\overline{D}$

# **Dialog**

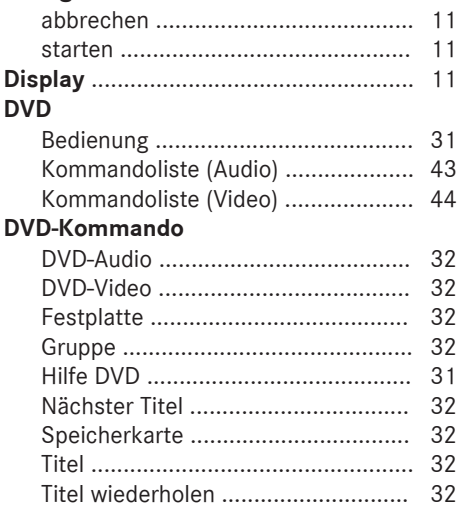

# E

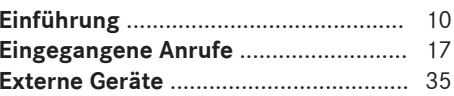

# $\overline{G}$

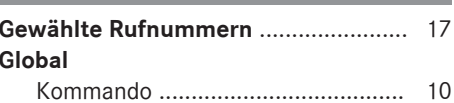

# $H$

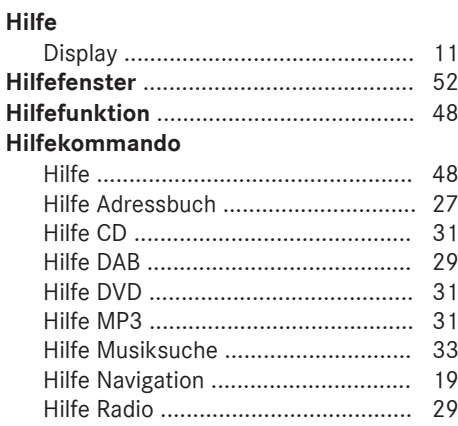

# **K**

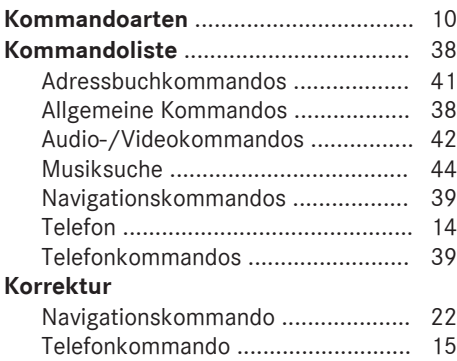

# **L**

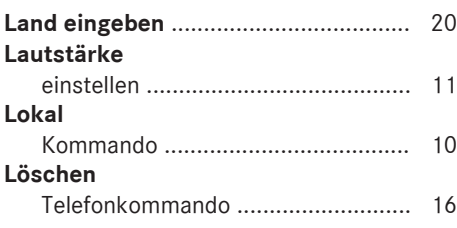

# **M**

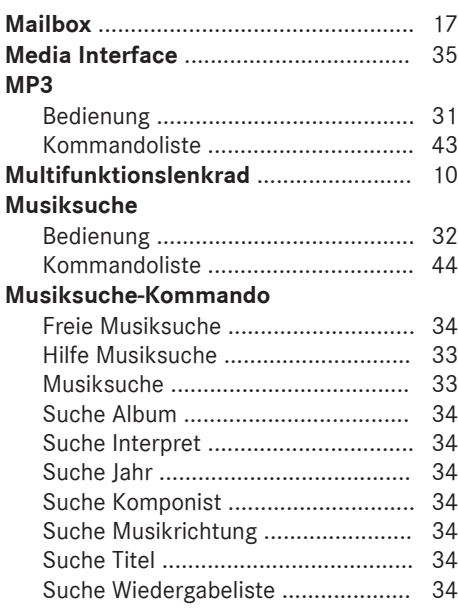

# **N**

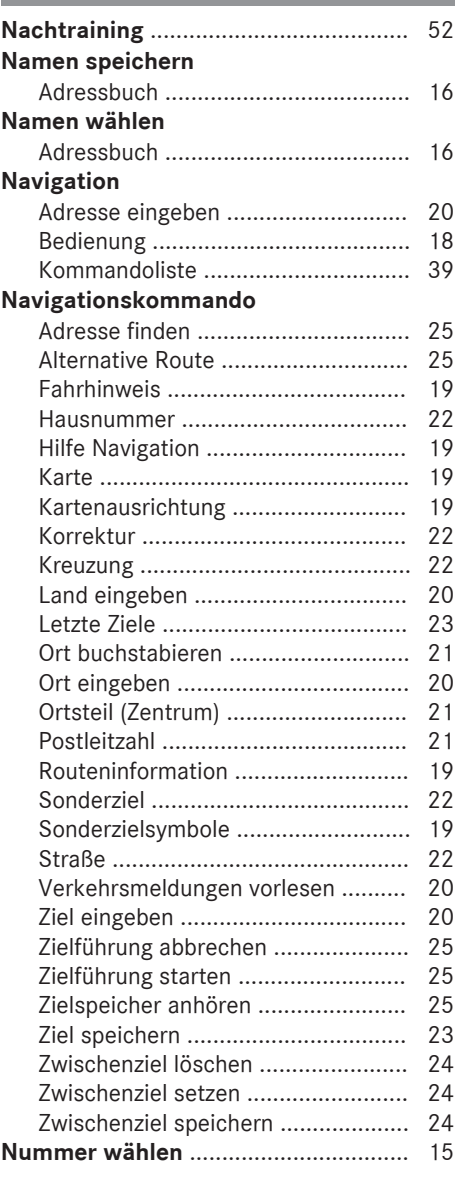

# **O**

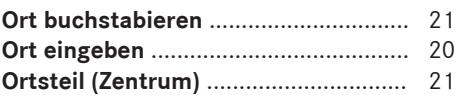

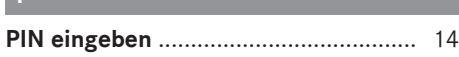

**P**

# **Radio**

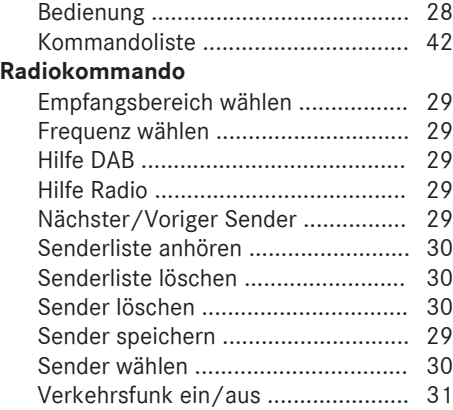

# **S**

#### **SMS**

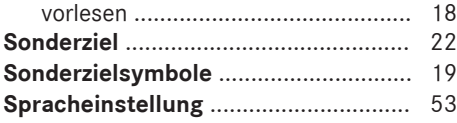

# **T**

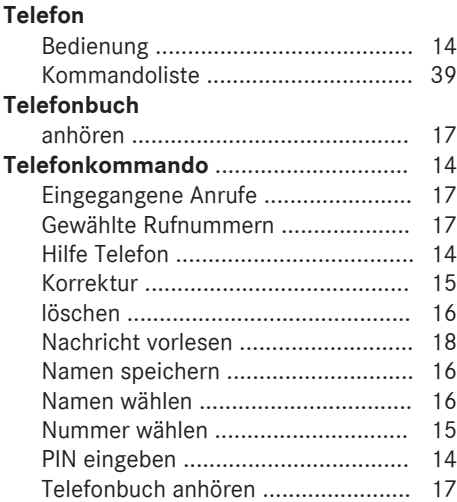

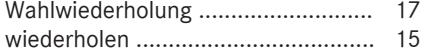

# **U**

# **USB-Kommando**

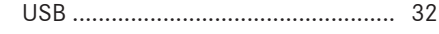

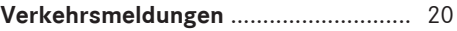

# **W**

**V**

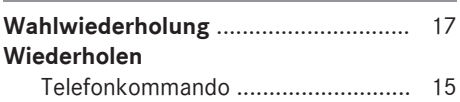

# **Z**

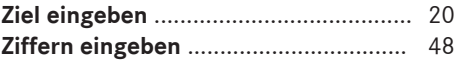

#### <span id="page-8-0"></span>**Betriebssicherheit**

# G **WARNUNG**

Wenn Sie ins Fahrzeug integrierte Informationssysteme und Kommunikationsgeräte während der Fahrt bedienen, sind Sie vom Verkehrsgeschehen abgelenkt. Zudem können Sie die Kontrolle über das Fahrzeug verlieren. Es besteht Unfallgefahr!

Bedienen Sie diese Geräte nur, wenn die Verkehrssituation dies zulässt. Wenn Sie dies nicht sicherstellen können, halten Sie verkehrsgerecht an und nehmen die Eingaben bei stehendem Fahrzeug vor.

#### G **WARNUNG**

Wenn Sie mobile Kommunikationsgeräte während der Fahrt bedienen, sind Sie vom Verkehrsgeschehen abgelenkt. Zudem können Sie die Kontrolle über das Fahrzeug verlieren. Es besteht Unfallgefahr!

Bedienen Sie diese Geräte nur bei stehendem Fahrzeug.

Machen Sie sich vor Fahrtantritt mit den Funktionen des Sprach-Bedien-Systems vertraut. Bedienen Sie das Sprach-Bedien-System nur, wenn die Verkehrssituation dies zulässt.

# <span id="page-10-0"></span>**Einführung** [...........................................](#page-11-0) **10**

**9**

# <span id="page-11-0"></span>**Einführung**

# **Wissenswertes**

**f** Diese Betriebsanleitung beschreibt alle Modelle, Serien‑ und Sonderausstattungen Ihres Fahrzeugs, die zum Zeitpunkt des Redaktionsschlusses dieser Betriebsanleitung erhältlich waren. Länderspezifische Abweichungen sind möglich. Beachten Sie, dass Ihr Fahrzeug nicht mit allen beschriebenen Funktionen ausgestattet sein könnte. Dies betrifft auch sicherheitsrelevante Systeme und Funktionen.

 $\bullet$  Lesen Sie die Informationen zur qualifizierten Fachwerkstatt in der Fahrzeugbetriebsanleitung.

# **Übersicht**

Mit dem Sprachbediensystem LINGUA-TRONIC können Sie je nach Ausstattung Ihres Fahrzeugs folgende Systeme bedienen:

- $\bullet$  Telefon
- Navigation
- · Adressbuch
- Audio (Radio, CD-/DVD-Wechsler, CD-/ DVD-Spieler, Speicherkarte, Festplatte, Media Interface, USB, Bluetooth® Audio)

Sprechen Sie die Kommandos ohne Pause zwischen den einzelnen Wörtern.

Wenn Sie ein nicht vorhandenes oder falsches Kommando eingeben, fragt die LINGUATRONIC mit "Wie bitte?" oder "Bitte wiederholen Sie Ihre Eingabe!" nach einem neuen Kommando.

Die LINGUATRONIC bestätigt Ihnen wichtige Kommandos und gibt Ihnen Hinweise bei Fehlereingaben.

#### **Kommandoarten**

Es werden folgende Kommandoarten bei der LINGUATRONIC unterschieden:

Dies sind Kommandos, die jederzeit aufgerufen werden können (z.B. Hilfe- oder Telefon-Kommandos).

- RLokale Kommandos:
	- Dies sind Kommandos, die nur für die aktive Applikation zur Verfügung stehen (z. B. "Nachricht vorlesen" bei Telefon).

#### **Aktive Applikation**

Die lokalen Kommandos beziehen sich auf die aktuell im Display dargestellte Applikation und auf die Audioquelle, die Sie gerade hören. Hören Sie z.B. Radio, während Sie die Navigations-Applikation auf dem Display aktiv haben, so können Sie mit der Sprachbedienung beide Applikationen bedienen. Wenn Sie eine andere Funktion mit der Sprachbedienung bedienen wollen, dann müssen Sie erst mit dem entsprechenden Kommando in die entsprechende Applikation wechseln.

#### **Bedienung mit dem Multifunktionslenkrad**

Die LINGUATRONIC ist etwa eine halbe Minute nach dem Einschalten betriebsbereit.

**i** Sie können den Dialog mit der LINGUA-TRONIC jederzeit abbrechen.

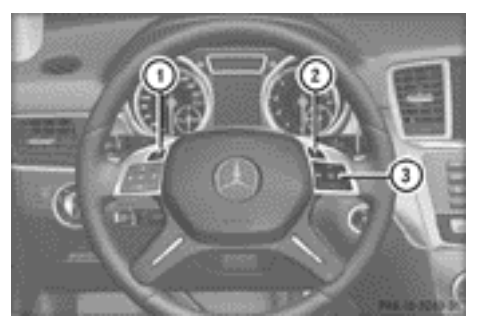

Multifunktionslenkrad M-Klasse (Beispiel)

• Globale Kommandos:

<span id="page-12-0"></span>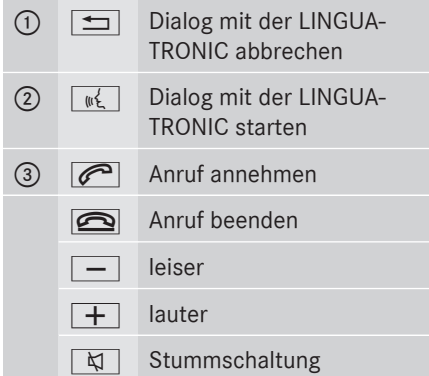

#### **Dialog starten**

- ▶ Die Zündung einschalten (siehe Fahrzeug-Betriebsanleitung).
- Auf die Taste  $\sqrt{ w_k^2}$  am Multifunktionslenkrad drücken. Ein Signalton ertönt. Der Dialog wurde gestartet.
- $\blacktriangleright$  Ein Kommando sprechen.

#### **Dialog unterbrechen/fortsetzen**

#### **Unterbrechen**

Wenn im Display eine Auswahlliste angezeigt wird, können Sie den Dialog unterbrechen.

▶ Das Kommando "Pause" sprechen. Sie können mit dem COMAND Controller einen Eintrag auswählen.

#### **Fortsetzen**

Auf die Taste  $\sqrt{M}$  am Multifunktionslenkrad drücken.

Der Dialog mit der LINGUATRONIC wird fortgesetzt.

#### **Dialog abbrechen**

Auf die Taste  $\boxed{\div}$  am Multifunktionslenkrad drücken. oder

Das Kommando "Abbruch" oder "Abbrechen" sprechen (außer beim Sprechen von Spracheinträgen, bei Eingaben zur Navigation oder beim Nachtraining).

oder

▶ Eine beliebige Taste am COMAND Online drücken.

# **Lautstärke einstellen**

- ▶ Den Dialog starten.
- Ein Kommando sprechen, z.B. "Hilfe".
- Auf die Taste  $\boxed{+}$  oder  $\boxed{-}$  drücken. Die Lautstärke erhöht oder verringert sich während der Sprachausgabe.

oder

X Die Lautstärke für die Sprachausgabe am Lautstärkeregler für COMAND Online einstellen (siehe Fahrzeug-Betriebsanleitung).

#### **Hilfefunktion**

Die LINGUATRONIC hat eine umfangreiche akustische Hilfefunktion. Wenn Sie z.B. das Kommando "Hilfe Telefon" sprechen, liest Ihnen die LINGUATRONIC alle wesentlichen Kommandos für das Telefon vor.

Die Hilfekommandos für die jeweilige Applikation finden Sie im entsprechenden Kapitel. Weitere Hilfekommandos finden Sie ab  $($  [Seite 38\).](#page-39-0)

Weitere Informationen zur Hilfefunktion finden Sie ab ( $\triangleright$  [Seite 48\)](#page-49-0).

# **Anzeigen im Display**

Die akustische Hilfefunktion kann durch eine optische Hilfe auf dem Display ergänzt werden ( $\triangleright$  [Seite 52\)](#page-53-0). Wenn die Hilfefunktion eingeschaltet ist, erscheinen nach dem Start des Dialogs die wichtigsten momentan möglichen Kommandos auf dem Display. Wenn die LINGUATRONIC eine weitere Aus-

wahl durch Sie benötigt, werden in verschie-

denen Dialogen Ergebnislisten zur Auswahl auf dem Display angezeigt.

Sie können einen Eintrag der Liste durch Sprechen der Zeilennummer oder gegebenenfalls des Inhalts auswählen. Mit dem Kommando "weiter" oder "zurück" können Sie in der Liste blättern.

Das Kommando "Pause" hält den Dialog an. Dadurch wird Ihnen ermöglicht, mit dem COMAND Controller den gewünschten Eintrag in der Liste zu finden. Durch das Kommando "Korrektur" werden Sie zur erneuten Eingabe aufgefordert.

Wenn Sie während der Anzeige der Auswahlliste auf die Taste  $\sqrt{M}$  drücken, wird der Eintrag auf Zeile 1 ausgewählt.

Wenn Sie beim Vorlesenlassen von Listen auf die Taste  $\sqrt{\frac{m_{\text{K}}}{m_{\text{K}}}}$  drücken, wird der aktuelle Eintrag ausgewählt.

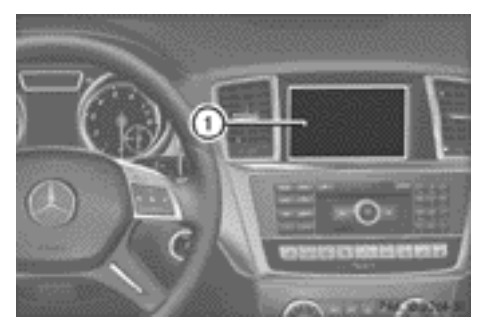

Abbildung zeigt COMAND (Beispiel M-Klasse) : COMAND Display

<span id="page-14-0"></span>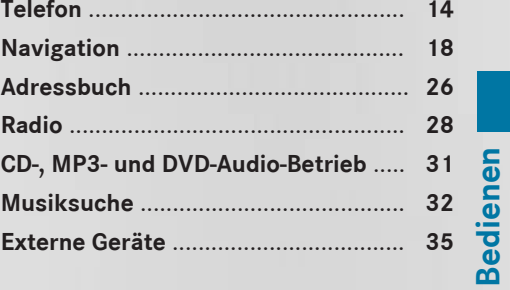

#### <span id="page-15-0"></span>**Telefon**

#### **Was Sie beachten sollten**

# G **WARNUNG**

Wenn Sie mobile Kommunikationsgeräte während der Fahrt bedienen, sind Sie vom Verkehrsgeschehen abgelenkt. Zudem können Sie die Kontrolle über das Fahrzeug verlieren. Es besteht Unfallgefahr!

Bedienen Sie diese Geräte nur bei stehendem Fahrzeug.

Verwenden Sie das Sprachbediensystem nicht in einer Notsituation, da sich der Klang Ihrer Stimme in einer Stresssituation ändern kann. Dies könnte Ihr Telefongespräch unnötig verzögern.

#### **Bedienung**

Mit der LINGUATRONIC können Sie

- eine Telefonverbindung durch Spracheingabe einer Telefonnummer herstellen
- Namen und Nummern im Adressbuch speichern
- eine Nummer aus dem Adressbuch wählen
- Rdas Telefonbuch anhören
- Ihre Mailbox und Ansagedienste abfragen und steuern
- die Wahlwiederholung durchführen. Die LINGUATRONIC erkennt, ob
- Ihr Telefon eingeschaltet ist
- Ihr Telefon über die Mobiltelefon-Aufnahmeschale oder über Bluetooth® verbunden ist
- das entsprechende Mobilfunknetz eingebucht ist
- die PIN eingegeben wurde
- ein Wählvorgang durchführbar ist.

Wenn kein Wählvorgang möglich ist, gibt Ihnen die LINGUATRONIC eine entsprechende Rückmeldung, z.B. "Kein Netz vorhanden".

- **ind** Sie können das Telefon weiterhin über die Tastatur bedienen.
- X **Telefon-Applikation wählen:** Auf die Taste  $\sqrt{M}$  am Multifunktionslenkrad drücken.
- ▶ Das Kommando "Telefon" sprechen.
- Auf die Taste  $\sqrt{w_k}$  am Multifunktionslenkrad drücken.
- Eines der nachfolgend erklärten Telefonkommandos sprechen.

#### **Kommandos**

#### **"Hilfe Telefon"**

Mit dem Kommando "Hilfe Telefon" können Sie sich alle wesentlichen Kommandos für das Telefon vorlesen lassen ( $\triangleright$  [Seite 48\).](#page-49-0)

#### **"PIN eingeben"**

Mit dem Kommando "PIN eingeben" können Sie den PIN-Code (Persönliche-Identifikations-Nummer) Ihrer Telefonkarte eingeben. Dazu muss das Telefon über die Mobiltelefon-Aufnahmeschale verbunden sein. Wenn Sie das Kommando gesprochen haben, fordert Sie die LINGUATRONIC zur Eingabe des PIN-Codes auf.

Sprechen Sie den PIN-Code als eine verbunden gesprochene Ziffernkette oder in Form von Ziffernblöcken z.B. drei bis fünf Ziffern. Erlaubt sind die Ziffern null bis neun. Nach jedem Ziffernblock (Trennung der Ziffernblöcke durch etwa 0,5 Sekunden Sprachpause) wiederholt die LINGUATRONIC die erkannten Ziffern. Danach wartet sie darauf, dass Sie weitersprechen. Bitte beachten Sie, dass ähnlich klingende Ziffern unter Umständen verwechselt werden können.

#### **Dialog-Beispiel:**

- $\overline{\bullet}$  PIN eingeben
- $\overline{\mathbb{I}}$  Bitte sprechen Sie den PIN Code!
- $\overline{\bullet}$  Null eins drei drei

<span id="page-16-0"></span>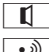

 $\blacksquare$  Null eins drei drei

 $\bullet$  Okay

Wenn Sie dreimal hintereinander den falschen PIN-Code eingegeben haben, wird die Karte gesperrt. Mithilfe des persönlichen Entsperrcodes PUK (Personal Unblocking Key) können Sie die Karte entsperren.

Sie können den Entsperrcode nur über die Tastatur des Telefons eingeben, siehe Betriebsanleitung Telefon.

# **"Nummer wählen"**

Mit dem Kommando "Nummer wählen" können Sie eine Telefonnummer wählen.

Erlaubt sind die Ziffern null bis neun und das Wort "Plus".

"Plus" ersetzt den internationalen Vorwahl-Code, z.B. "00".

Sprechen Sie die Telefonnummer als eine verbunden gesprochene Ziffernkette oder in Form von Ziffernblöcken z.B. drei bis fünf Ziffern.

Nach jedem Ziffernblock (Trennung der Ziffernblöcke durch ca.0,5 Sekunden Sprachpause) wiederholt die LINGUATRONIC die erkannten Ziffern. Danach wartet sie darauf, dass Sie weitersprechen.

#### **Dialog-Beispiel:**

- $\bullet$  Nummer wählen
- $\overline{\mathbf{I}}$  Bitte sprechen Sie die Nummer!
- $\overline{\bullet}$  Null eins drei null
- $\overline{\mathbb{I}}$  Null eins drei null
- $\boxed{\bullet}$  Fünf null null fünf
- $\blacksquare$  Fünf null null fünf
- $\bullet$  Okay
- $\blacksquare$  Die Nummer wird gewählt.
- **i** Sie können die eingegebene Telefonnummer auch wählen, wenn Sie anstelle des Abschlusskommandos "Okay" auf die Taste **6** am Multifunktionslenkrad drücken.

# **"Wiederholen"**

Während Sie eine Nummer eingeben, können Sie sich mit dem Kommando "Wiederholen" alle gesprochenen Ziffern von der LINGUA-TRONIC wiederholen lassen. Danach fordert Sie die LINGUATRONIC zur weiteren Eingabe auf.

# **Dialog-Beispiel:**

- $\overline{\bullet}$  Nummer wählen
- $\blacksquare$  Bitte sprechen Sie die Nummer!
- $\boxed{\bullet}$  Null eins drei null
- $\Box$  Null eins drei null
- $\bullet$  Wiederholen
- $\boxed{\leftarrow}$  Null eins drei null. Und weiter?
- $\Rightarrow$  Fünf null null fünf
- $\Box$  Fünf null null fünf
- $\overline{(*)}$  Okay
- $\Box$  Die Nummer wird gewählt.

# **"Korrektur"**

Während Sie eine Nummer eingeben, können Sie mit dem Kommando "Korrektur" den zuletzt gesprochenen Ziffernblock korrigieren. Nach dem Kommando löscht die LINGUATRONIC den letzten Ziffernblock und wiederholt die bis dahin gesprochenen Ziffern. Danach fordert Sie die LINGUATRONIC zur weiteren Eingabe auf.

# **Dialog-Beispiel:**

- $\overline{\bullet}$  Nummer wählen
- $\sqrt{}\|$  Bitte sprechen Sie die Nummer!
- $\overline{\bullet}$  Null eins drei null
- $\blacksquare$  Null eins drei null
- $\boxed{\bullet}$  Fünf null null fünf
- $\blacksquare$  Fünf null neun fünf
- $\bullet$  Korrektur
- $\sqrt{}\|$  Null eins drei null. Und weiter?
- $\boxed{\bullet}$  Fünf null null fünf
- $\blacksquare$  Fünf null null fünf
- $\bullet$  Okay
- $\Box$  Die Nummer wird gewählt.

# <span id="page-17-0"></span>**"Löschen"**

Während Sie eine Nummer eingeben, können Sie mit dem Kommando "Löschen" alle eingegebenen Ziffern löschen. Danach fordert Sie die LINGUATRONIC zur weiteren Eingabe von Ziffern oder Kommandos auf.

# **Dialog-Beispiel:**

- $\bullet$  Nummer wählen
- $\overline{\mathbb{I}}$  Bitte sprechen Sie die Nummer!
- $\Box$  Null eins drei null
- $\blacksquare$  Null eins drei null
- $\boxed{\bullet}$  Fünf null null fünf
- $\blacksquare$  Fünf null null fünf
- Löschen
- $\blacksquare$  Die Nummer ist gelöscht, bitte sprechen Sie!
- $\overline{\bullet}$  Null drei sieben drei
- $\blacksquare$  Null drei sieben drei
- $\boxed{\bullet}$  Drei neun eins
- $\overline{\mathbb{I}}$  Drei neun eins
- ক্রী Okay
- $\boxed{\mathbf{r}}$  Die Nummer wird gewählt.

# **"Namen speichern" (Adressbuch)**

Mit dem Kommando "Namen speichern" können Sie eine Telefonnummer mit einem sprecherabhängigen Spracheintrag im Adressbuch speichern. Verwenden Sie dieses Kommando, wenn Sie einen Namen haben, der kompliziert oder anders als geschrieben ausgesprochen wird. Wenn Sie das Kommando gesprochen haben, fordert Sie die LINGUA-TRONIC auf, eine Telefonnummer einzugeben.

Erlaubt sind die Ziffern null bis neun und das Wort "Plus".

"Plus" ersetzt den internationalen Vorwahl-Code, z.B. "00".

Sprechen Sie die Telefonnummer als eine verbunden gesprochene Ziffernkette oder in

Form von Ziffernblöcken z.B. drei bis fünf Ziffern.

Nach jedem Ziffernblock (Trennung der Ziffernblöcke durch ca. 0,5 Sekunden Sprachpause) wiederholt die LINGUATRONIC die erkannten Ziffern. Danach wartet sie darauf, dass Sie weitersprechen.

Wenn Sie das Kommando "Okay" gesprochen haben, fordert Sie die LINGUATRONIC zweibis dreimal auf, den Namen zu sprechen. Achten Sie bei der Wiederholung des Namens darauf, dass Sie ihn genauso betonen wie bei der ersten Eingabe. Sonst kann der Name nicht gespeichert werden und die LINGUA-TRONIC bricht das Speichern ab.

#### **Dialog-Beispiel:**

- $\Rightarrow$  Namen speichern
- $\blacksquare$  Bitte sprechen Sie die Nummer!
- $\boxed{\bullet}$  Null eins drei null
- $\sqrt{\mathbf{I}}$  Null eins drei null
- $\boxed{\cdot}$  Fünf null null fünf
- $\overline{\mathbf{f}}$  Fünf null null fünf
- $\bullet$  Okay
- $\boxed{1}$  Bitte sprechen Sie den Namen!
- $\bullet$ <sup> $\bullet$ </sup> Mustermann<sup>1</sup>
- **1 Bitte wiederholen Sie den Namen!**
- $\boxed{\bullet}$  Mustermann<sup>1</sup>
- **T** Möchten Sie die Nummer unter einer Kategorie speichern?
- $\implies$  Geschäftlich
- $\blacksquare$  Mustermann geschäftlich gespeichert.

# **"Namen wählen" (Adressbuch)**

Mit dem Kommando "Namen wählen" können Sie eine Telefonverbindung aufbauen, indem Sie einen Namen aus dem Adressbuch auswählen.

Sie können dabei entweder einen Spracheintrag oder einen Namenseintrag sprechen.

1 Beispiel für einen Spracheintrag

**Bedienen**

<span id="page-18-0"></span>Sie haben bei einem Namenseintrag folgende Möglichkeiten, einen Eintrag zu sprechen:

- nur Vorname
- nur Nachname
- RVorname und Nachname
- Nachname und Vorname

#### **Dialog-Beispiel:**

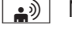

- $\sqrt{\bullet}$  Namen wählen
- $\blacksquare$  Bitte sprechen Sie den Namen!
- $\boxed{\cdot}$  Mustermann<sup>1</sup>

Existieren mehrere Telefonnummern zu einem Eintrag, fragt die LINGUA-TRONIC nach.

- $\boxed{\Box}$  Privat oder geschäftlich?
- **a**) Geschäftlich
- $\boxed{1}$  Mustermann geschäftlich. Die Nummer wird gewählt.

# **"Namen löschen" (Adressbuch)**

( $\triangleright$  [Seite 27\)](#page-28-0)

# **"Namen suchen"**

( $\triangleright$  [Seite 27\)](#page-28-0)

#### **"Telefonbuch anhören" und Telefonnummer wählen**

Mit dem Kommando "Telefonbuch anhören" können Sie alle Einträge des Adressbuchs anhören, bei denen auch eine Telefonnummer gespeichert ist. Gegebenenfalls können Sie einen Eintrag auswählen.

# **Dialog-Beispiel:**

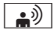

 $\boxed{\bullet}$  Telefonbuch anhören

Das System liest alle Adressbucheinträge mit Telefonnummern vor

X **Name auswählen und Nummer wählen:** Bei dem gewünschten Eintrag auf die

Taste  $\sqrt{\mathbf{u}_k}$  auf dem Multifunktionslenkrad drücken.

Existieren mehrere Telefonnummern zu einem Eintrag fragt die LINGUATRONIC nach.

 $\overline{\mathbf{f}}$  Privat oder geschäftlich?

 $\bullet$  Privat

# **"Wahlwiederholung"**

Mit dem Kommando "Wahlwiederholung" können Sie die zuletzt mit Ihrem Telefon gewählte Nummer erneut wählen.

# **"Gewählte Rufnummern"**

Mit dem Kommando "Gewählte Rufnummern" können Sie sich eine Liste der zuletzt gewählten Rufnummern auf dem Display anzeigen lassen. Sie können dann eine Nummer davon wählen.

# **"Eingegangene Anrufe"**

Mit dem Kommando "Eingegangene Anrufe" können Sie sich eine Liste der zuletzt eingegangenen Anrufe auf dem Display anzeigen lassen. Sie können dann eine Nummer davon wählen.

# **Ansagedienste oder Mailbox steuern**

Mit Ihrer LINGUATRONIC können Sie auch Ihre Mailbox oder Ansagedienste steuern.

▶ Den Dialog mit der LINGUATRONIC starten, während ein Telefongespräch zur Mailbox

<sup>1</sup> Beispiel für einen Spracheintrag

# <span id="page-19-0"></span>**18 Navigation**

oder zu einem Ansagedienst besteht  $($  [Seite 11\)](#page-12-0).

Ein Signalton bestätigt, dass das System eingeschaltet ist.

Die erforderlichen Ziffern ("null" bis "neun") sprechen.

oder

- ▶ Die erforderlichen Worte "Stern" oder "Raute" sprechen.
- ▶ Das Abschlusskommando "Okay" sprechen.

Das System wählt die eingegebene Nummer.

# **"Nachrichten"**

Mit dem Kommando "Nachrichten" können Sie in die Ansicht der Nachrichten im Telefon umschalten.

#### **SMS-Nachrichten vorlesen**

Mit dem Kommando "Nachricht vorlesen" können Sie sich eine auf dem Display in der Detailansicht angezeigte SMS-Nachricht vorlesen lassen.

#### **Navigation**

#### **Was Sie beachten sollten**

# G **WARNUNG**

Wenn Sie ins Fahrzeug integrierte Informationssysteme und Kommunikationsgeräte während der Fahrt bedienen, sind Sie vom Verkehrsgeschehen abgelenkt. Zudem können Sie die Kontrolle über das Fahrzeug verlieren. Es besteht Unfallgefahr!

Bedienen Sie diese Geräte nur, wenn die Verkehrssituation dies zulässt. Wenn Sie dies nicht sicherstellen können, halten Sie verkehrsgerecht an und nehmen die Eingaben bei stehendem Fahrzeug vor.

Das Navigationssystem kann nicht die jeweilige Verkehrssituation, auftretende Gefahren oder Hindernisse berücksichtigen. Achten

Sie daher stets auf die jeweilige Verkehrssituation, um sich auf auftretende Gefahren einzustellen und darauf zu reagieren.

Navigationsansagen sollen Sie während der Fahrt anleiten, ohne Sie vom Verkehrsgeschehen und Fahren abzulenken. Verwenden Sie stets diese Funktion, anstatt sich an der Kartenanzeige zu orientieren. Das Betrachten der Symbole oder Kartenanzeige kann Sie vom Verkehrsgeschehen und Fahren ablenken.

Bei der Zielführung handelt es sich nur um Fahrempfehlungen. Beachten Sie stets vorrangig die Straßenverkehrsordnung und passen Sie Ihre Fahrweise den tatsächlichen Gegebenheiten an.

#### **Bedienung**

Mit der LINGUATRONIC können Sie

- ein Land eingeben
- einen Ort eingeben
- einen Ortsteil (Zentrum) eingeben
- eine Straße eingeben
- eine Hausnummer eingeben
- eine Kreuzung eingeben
- eine Postleitzahl eingeben
- eine komplette Adresse eingeben
- ein Sonderziel eingeben
- Sonderzielsymbole auf der Karte anzeigen
- ein Zwischenziel eingeben, speichern oder löschen
- Reines Ihrer letzten Ziele auswählen
- die Routeninformation abrufen
- ein Ziel speichern
- Rdie Karte darstellen
- die Karte vergrößern/verkleinern
- die Kartenausrichtung einstellen
- den Zielspeicher anhören
- die Zielführung starten und abbrechen
- Rdie Fahrhinweise ein- und ausschalten
- <span id="page-20-0"></span>• die Verkehrsmeldungen zur aktuell geplanten Route anhören
- alternative Routen berechnen lassen.
- **i** Wenn die LINGUATRONIC Ihre Stimme schlecht erkennt, buchstabieren Sie die Eingabe.
- X **Navigations-Applikation wählen:** Auf die Taste  $\sqrt{M}$  am Multifunktionslenkrad drücken.
- ▶ Das Kommando "Navigation" sprechen.
- Auf die Taste  $\sqrt{K}$  am Multifunktionslenkrad drücken.
- ▶ Eines der nachfolgend erklärten Navigationskommandos sprechen.

# **Kommandos**

Sie können die Zielführung erst dann starten, wenn Sie alle nötigen Adressdaten eingegeben haben. Die Kommandos zum Eingeben einer Adresse finden Sie ab  $($   $\triangleright$  [Seite 20\)](#page-21-0).

# **"Hilfe Navigation"**

Mit dem Kommando "Hilfe Navigation" können Sie sich alle wesentlichen Kommandos für das Navigationssystem vorlesen lassen.

Zunächst werden die Hauptkategorien vorgelesen. Nach der Auswahl einer Hauptkategorie werden die dort verfügbaren Kommandos vorgelesen.

# **"Routeninformationen"**

Mit dem Kommando "Routeninformationen" können Sie sich die folgenden Informationen der aktuell geplanten Route vorlesen lassen:

- Entfernung zum Ziel
- ungefähre Ankunftszeit
- verbleibende Fahrtzeit

# **"Fahrhinweis"**

Mit dem Kommando "Fahrhinweis" wiederholt die LINGUATRONIC den letzten Fahrhinweis. War die Ausgabe von Fahrhinweisen zu diesem Zeitpunkt ausgeschaltet, ist sie nun wieder eingeschaltet.

# **"Fahrhinweis aus" oder "Fahrhinweis an"**

Mit diesen Kommandos können Sie die Sprachausgabe der Zielführung aus‑ oder anschalten.

# **"Karte"**

Mit diesem Kommando können Sie die Kartendarstellung ein- oder umschalten.

# "Karte größer" oder "Karte kleiner"

Mit diesen Kommandos können Sie die Kartendarstellung vergrößern oder verkleinern.

# "Karte ganz groß" oder "Karte ganz **klein"**

Mit diesen Kommandos können Sie die Kartendarstellung direkt auf den kleinsten oder größten Kartenmaßstab einstellen.

# **"Kartenausrichtung"**

Mit den folgenden Kommandos können Sie die Ausrichtung der Karte ändern:

- "Karte in Nordrichtung"
- "Karte in Fahrtrichtung"
- "Karte in Vogelperspektive"
- Karte in 3D"

# **Symbole für Sonderziele (POI) anzeigen**

Sie können sich auf der Karte Sonderzielsymbole anzeigen lassen.

Es gibt zwei Kategorien:

- Standard-Sonderzielsymbole
- Persönliche Sonderzielsymbole

Die Auswahl der persönlichen Sonderzielsymbole können Sie vorab mit COMAND Online über Navi  $\rightarrow$  Karten-Einstellungen  $\rightarrow$ Sonderzielsymbole auf Karte treffen.

<span id="page-21-0"></span>Folgende Kommandos sind möglich:

- "Sonderzielsymbole an"
- "Standard Sonderzielsymbole an"
- "Persönliche Sonderzielsymbole an"
- "Sonderzielsymbole aus"

# **Dialog-Beispiel:**

- $\bullet$  Sonderzielsymbole an
- $\boxed{f}$  Sonderzielsymbole sind an. Darstellung abhängig vom Maßstab.
- Das System stellt die Symbole der zuletzt ausgewählten Kategorie auf der Karte dar.

# **"Verkehrsmeldungen vorlesen"**

Mit dem Kommando "Verkehrsmeldungen vorlesen" können Sie sich die Verkehrsmeldungen (TMC-Meldungen) der aktuell geplanten Route vorlesen lassen.

#### **Eingeben einer Adresse**

Das System führt Sie vollständig durch den Dialog bis zur Zielführung. Sobald eine gültige Adresse vorliegt, können Sie mit dem Kommando "Zielführung starten" die Zielführung starten.

#### **"Land eingeben"**

Mit dem Kommando "Land eingeben" können Sie die Ländereinstellung des Navigationssystems ändern.

#### **Dialog-Beispiel:**

- - $\bullet$  Land eingeben

 $\blacksquare$  Bitte sprechen Sie das Land.

- ▲<sup>》</sup> Frankreich
- **I** Die Daten werden geladen.

Das System stellt eine Liste der erkannten Ländernamen durchnummeriert auf dem Display dar. Wenn nur ein Eintrag in der Liste ist, fragt die LINGUATRONIC nach, ob der Eintrag richtig ist.

- $\blacksquare$  Bitte wählen Sie eine Zeilennummer.
- $\overline{\bullet}$  Nummer eins
- $\boxed{\hspace{0.1em}I\hspace{0.1em}I}$  Nummer eins übernommen.

# **"Ziel eingeben"**

Mit dem Kommando "Ziel eingeben" können Sie je nach Land den Ort, die Straße und die Hausnummer eines Ziels eingeben.

Das System führt Sie dabei vollständig durch den Dialog. Sobald eine gültige Adresse vorliegt, fragt die LINGUATRONIC, ob Sie die Zielführung starten möchten.

#### **Dialog-Beispiel:**

- .<sup>3</sup> Ziel eingeben
- $\blacksquare$  Bitte sprechen Sie den Namen des Ortes, der Straße und die Hausnummer.
- **▲**》 Stuttgart, Königstraße 10
- $\blacksquare$  Bitte warten Sie.
- $\overline{\mathbb{I}}$  Stuttgart, Königstraße 10.
	- Möchten Sie die Zielführung starten?
- $\bullet$  Ja
- $\sqrt{}\|$  Die Zielführung wird gestartet. Die Route wird berechnet.

Das System stellt das ausgewählte Ziel ein und startet die Zielführung.

**i** Wenn Ihre Eingabe von der LINGUA-TRONIC schlecht erkannt wird, empfiehlt es sich, Orts- und Straßennamen separat einzugeben. Alternativ können Sie den Namen auch buchstabieren.

# **"Ort eingeben"**

Mit dem Kommando "Ort eingeben" können Sie alle Städte des eingestellten Lands eingeben.

Sie müssen den Ortsnamen in der jeweiligen Landessprache sprechen. Wenn Sie z.B. nach Frankreich fahren wollen, müssen Sie den gewünschten Ort französisch aussprechen.

#### <span id="page-22-0"></span>Beispiele:

- "Nice" für "Nizza"
- "Roma" für "Rom"
- "Milano" für "Mailand"

Ist in der Navigation ein Land eingestellt, für das es keine Spracheinstellung der LINGUA-TRONIC gibt ( $\triangleright$  [Seite 53\),](#page-54-0) werden Sie aufgefordert, den Ort zu buchstabieren.

**i** Erscheint der gewünschte Ort nicht in der Ortsliste, kann der Ort durch "Ort buchstabieren" eingegeben werden.

#### **Dialog-Beispiel:**

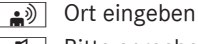

 $\boxed{\leftarrow}$  Bitte sprechen Sie den Ort!

 $\bullet$   $\mathcal{D}$  Stuttgart

- $\overline{\mathbf{I}}$  Die Daten werden geladen.
	- Das System stellt eine Liste von möglichen Ortsnamen durchnummeriert auf dem Display dar.
- $\blacksquare$  Bitte wählen Sie eine Zeilennummer.
- $\overline{\bullet}$  Nummer eins
- $\boxed{\Box}$  Nummer eins übernommen.
	- \_ Der Ort wird für die Zielführung übernommen.

# **"Ort buchstabieren"**

Mit dem Kommando "Ort buchstabieren" können Sie Städte buchstabieren.

Sprechen Sie die Buchstaben als eine verbunden gesprochene Buchstabenkette. Es hat sich bewährt, sich auf die ersten fünf bis sieben Buchstaben zu beschränken. Sie erhalten eine Liste von Ortsnamen auf dem Display und können den gewünschten Ort auswählen.

#### **Dialog-Beispiel:**

- $\boxed{\bullet}$  Ort buchstabieren
- $\overline{\mathbf{f}}$  Bitte buchstabieren Sie den Ort.
- $\bullet$   $\circ$  S-T-U-T-T

 $\overline{\mathbb{I}}$  Die Daten werden geladen.

- Das System stellt eine Liste von Ortsnamen durchnummeriert auf dem Display dar.
- $\boxed{1}$  Bitte wählen Sie eine Zeilennummer.
- $\overline{\bullet}$  Nummer drei
- $\boxed{\hspace{0.1em}I\hspace{0.1em}I}$  Nummer drei übernommen.
- Der Ort wird für die Zielführung übernommen.

**i** Buchstabieren Sie Orte, die im Ausland liegen, in deutscher Aussprache.

Beachten Sie, dass die Liste auf dem Display nach der Erkennungswahrscheinlichkeit des Spracherkenners sortiert ist.

Sprechen Sie jeden Buchstaben deutlich.

Es lässt sich nicht vermeiden, dass ähnlich klingende Buchstaben (z.B. D und E) unter Umständen verwechselt werden.

# **"Ortsteil eingeben" (Zentrum)**

Mit dem Kommando "Ortsteil eingeben" können Sie einen Ortsteil zu einem zuvor eingegebenen Ort eingeben.

#### **Dialog-Beispiel:**

- $\boxed{\bullet}$  Ortsteil eingeben
- $\blacksquare$  Bitte sprechen Sie den Ortsteil!
- $\overline{\bullet}$  Bad Cannstatt
- Wenn zu dem ausgewählten Ort mehrere Ortsteile existieren, stellt das System eine Liste von Ortsteilen durchnummeriert auf dem Display dar.
- **T** Bitte wählen Sie eine Zeilennummer.
- $\boxed{\bullet}$  Nummer eins
- **1 Nummer eins übernommen.**
- Der Ortsteil wird für die Zielführung übernommen.

# **"Postleitzahl eingeben"**

Mit dem Kommando "Postleitzahl eingeben" können Sie eine Postleitzahl direkt eingeben.

# <span id="page-23-0"></span>**Dialog-Beispiel:**

- <sup>("</sup>
Postleitzahl eingeben
- $\boxed{\uparrow}$  Bitte sprechen Sie die komplette Postleitzahl in Einzelziffern!
- $\boxed{\bullet}$ <sup>1)</sup> Sieben null eins sieben drei
- $\sqrt{1}$  Die Daten werden geladen.
- Das System stellt eine Liste von möglichen Ortsnamen durchnummeriert auf dem Display dar. Wenn nur ein Eintrag in der Liste ist, fragt die LINGUA-TRONIC nach, ob der Eintrag richtig ist.
- **T** Bitte wählen Sie eine Zeilennummer.  $\boxed{\bullet}$ <sup>(1)</sup> Nummer eins
- $\blacksquare$  Nummer eins übernommen.
	- \_ Die Postleitzahl wird für die Zielführung übernommen.

# **"Straße eingeben"**

Mit dem Kommando "Straße eingeben" können Sie die Straßennamen eingeben, die es zu der ausgewählten Stadt gibt.

# **Dialog-Beispiel:**

- $\implies$  Straße eingeben
	- $\blacksquare$  Bitte sprechen Sie den Namen der Straße.
- $\boxed{\cdot}$  Königsstraße
- $\blacksquare$  Die Daten werden geladen.
- Das System stellt eine Liste von Straßennamen durchnummeriert auf dem Display dar.
- $\overline{\mathbf{f}}$  Bitte wählen Sie eine Zeilennummer.
- $\sqrt{2\pi}$  Nummer drei
- $\blacksquare$  Nummer drei übernommen.

Der Straßenname wird für die Zielführung übernommen.

# **"Kreuzung eingeben"**

Mit diesem Kommando können Sie Namen von kreuzenden Straßen eingeben, die es zu der ausgewählten Straße gibt.

# **Dialog-Beispiel:**

- $\mathbf{F}^{(n)}$  Kreuzung eingeben
- $\overline{\mathbf{r}}$  Bitte sprechen den Namen der kreuzenden Straße.
- $\boxed{\bullet}$ <sup>1)</sup> Bolzstraße
- Das System stellt eine Liste von Straßennamen durchnummeriert auf dem Display dar.
	- $\boxed{1}$  Bitte wählen Sie eine Zeilennummer.
- $\boxed{\bullet}$ <sup>3)</sup> Nummer eins
- $\blacksquare$  Nummer eins übernommen.

# **"Korrektur"**

Wenn Sie einen Ort / eine Straße eingegeben haben, können Sie mit dem Kommando "Korrektur" den Ort / die Straße nochmals eingeben. Dies ist auch möglich, wenn Sie den Ort oder die Straße buchstabiert haben.

# **"Hausnummer eingeben"**

Mit dem Kommando "Hausnummer eingeben" können Sie die Hausnummer zu der ausgewählten Straße angeben.

Sie können die Hausnummer in Einzelziffern oder als ganzes Wort (bis zur Zahl 9999) sprechen.

# **Dialog-Beispiel:**

- $\bullet$  Hausnummer eingeben
- $\boxed{ \bigcap }$  Bitte sprechen Sie die Hausnummer.
- $\bullet$  Elf
- $\blacksquare$  Hausnummer eins eins übernommen.

Die Hausnummer wird für die Zielführung übernommen.

# **"Sonderziele" (POI)**

Mit dem Kommando "Sonderziele" können Sie Sonderziele (Tankstellen, Flughäfen, Bahnhöfe, usw.) auswählen.

# **Dialog-Beispiel:**

- | ▲ 》| Sonderziele
	- Das System stellt folgende Liste auf dem Display dar:

- <span id="page-24-0"></span>1 Aktuelle Position
- 2 Anderer Ort
- 3 Anderes Land
- **T** Bitte wählen Sie eine Zeilennummer oder sagen Sie die Umgebung.
- .<sup>3</sup> Aktuelle Position
- $\blacksquare$  Aktuelle Position übernommen.
	- Das System stellt eine durchnummerierte Liste mit Kategorien von Sonderzielen dar.
- **T** Bitte wählen Sie eine Zeilennummer oder sagen Sie eine Kategorie.
- $\bullet$  Flughafen
- $\overline{\mathbf{f}}$  Flughafen übernommen.
- $\sqrt{1}$  Die Daten werden geladen.
- Das System stellt eine durchnummerierte Liste mit Zielen aus der gewählten Kategorie dar.
	- **1 Bitte wählen Sie eine Zeilennummer.**
- $\overline{\bullet}$  Nummer eins
- $\blacksquare$  Nummer eins übernommen.

Das Sonderziel mit der Nummer eins wird für die Zielführung übernommen.

**i Abhängig von der gewählten Kategorie** werden weitere Auswahllisten zur Verfeinerung der Kategorie dargestellt.

#### **Nächstes Sonderziel auswählen**

Mit den folgenden Kommandos können Sie Sonderziele auswählen, die direkt in Ihrer Nähe sind.

- "Nächste Tankstelle"
- "Nächster Parkplatz"
- "Nächstes Café"
- "Nächstes Restaurant"
- "Nächstes Hotel"
- "Nächster Geldautomat"
- "Nächste Sehenswürdigkeit"
- "Nächster Rastplatz"

#### **Dialog-Beispiel:**

- $\boxed{\cdot}$  Nächste Tankstelle
- $\overline{\mathbf{I}}$  Die Daten werden geladen.
- Das System stellt eine durchnummerierte Liste von Tankstellen auf dem Display dar.
- $\blacksquare$  Bitte wählen Sie eine Zeilennummer.
- $\overline{\bullet}$  Nummer eins
- **T** Nummer eins übernommen. Möchten Sie die Zielführung starten?

∣ <sub>ఊ</sub>)∣ Ja

Die Zielführung wird zu diesem Sonderziel gestartet.

#### **"Letzte Ziele"**

Mit dem Kommando "Letzte Ziele" kann aus der Liste der zuletzt eingegebenen Ziele ein Ziel erneut ausgewählt werden.

#### **"Ziel speichern"**

Mit dem Kommando "Ziel speichern" können Sie das aktuelle Ziel mit einem Spracheintrag im Adressbuch speichern.

Alternativ kann das Ziel einem bestehenden Eintrag als weitere Adresse hinzugefügt werden.

**i** Sollte der gewünschte Spracheintrag im Adressbuch schon vorhanden sein, fragt das System, ob Sie die Adresse hinzufügen wollen.

#### **Dialog-Beispiel:**

- $\bullet$   $\bullet$  Ziel speichern
- $\blacksquare$  Möchten Sie das Ziel zu einem bestehenden Eintrag hinzufügen?
- $\left| \bullet \right|$  Nein
- $\blacksquare$  Bitte sprechen Sie den Namen für den neuen Eintrag.
- $\boxed{\bullet}$  Mustermann<sup>2</sup>
- $\overline{\mathbf{f}}$  Bitte wiederholen Sie den Namen!
- $\boxed{\cdot}$  Mustermann<sup>2</sup>

2 Beispiel für einen Spracheintrag

# <span id="page-25-0"></span>**24 Navigation**

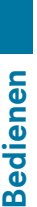

#### $\blacksquare$  Möchten Sie das neue Ziel unter einer Kategorie speichern?

 $\bullet$  Geschäftlich

 $\blacksquare$  Das Ziel "Mustermann geschäftlich" ist gespeichert.

# **"Zwischenziel setzen"**

Mit dem Kommando "Zwischenziel setzen" können Sie bei aktiver Zielführung bis zu vier Zwischenziele auf der berechneten Route setzen.

# **Dialog-Beispiel:**

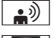

Zwischenziel setzen

- Das System stellt eine durchnummerierte Liste von möglichen Zwischenziel-Kategorien auf dem Display dar.
	- **T** Bitte wählen Sie eine Zeilennummer oder sagen Sie eine Kategorie.
	- $\Rightarrow$  Tankstelle
	- $\blacksquare$  Tankstelle übernommen. Die Daten werden geladen.
	- $\overline{\mathbf{f}}$  Bitte wählen Sie eine Zeilennummer oder sagen Sie "weiter".
	- $\boxed{\bullet}$  Nummer eins
	- $\blacksquare$  Nummer eins übernommen.

als Zwischenziel setzen?

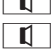

- $\Box$  Möchten Sie die angezeigte Adresse
- $\bullet$  Ja
- $\sqrt{1}$  Zwischenziel 1 wurde gesetzt.

Anschließend fragt die LINGUATRONIC, ob die Zielführung gestartet werden soll.

# "Zwischenziel 1 setzen" bis "Zwischen**ziel 4 setzen"**

Mit dem Kommando "Zwischenziel 1 setzen" bis "Zwischenziel 4 setzen" können Sie die Nummer des Zwischenziels direkt eingeben. Dadurch können Sie die Zwischenziele in einer anderen Reihenfolge eingeben, als Sie die Ziele anfahren werden.

# **"Zwischenziel speichern"**

Mit dem Kommando "Zwischenziel speichern" können Sie bei aktiver Zielführung ein gesetztes Zwischenziel speichern.

# **Dialog-Beispiel:**

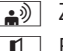

- $\boxed{\triangleq}$  Zwischenziel speichern
- $\blacksquare$  Bitte sprechen Sie die Nummer des Zwischenziels, das Sie speichern möchten.
- $\overline{\bullet}$  Nummer eins
- **1 Bitte sprechen Sie den Namen für den** neuen Eintrag.
- $\overline{\bullet}$  Mustermann<sup>2</sup>
- **1 Bitte wiederholen Sie den Namen!**
- $\implies$  Mustermann<sup>2</sup>
- $\overline{\mathbb{I}}$  Möchten Sie das neue Ziel unter einer Kategorie speichern?
- $\Rightarrow$  Nein
- $\boxed{1}$  Das Ziel "Mustermann" ist gespeichert.

# **"Zwischenziel löschen"**

Mit dem Kommando "Zwischenziel löschen" können Sie bei aktiver Zielführung die gespeicherten Zwischenziele löschen.

**i** Mit dem Kommando "Zwischenziel 1 löschen" bis "Zwischenziel 4 löschen" können Sie bei aktiver Zielführung ein bestimmtes Zwischenziel löschen.

# **Dialog-Beispiel:**

- $\bullet$ ) Zwischenziel löschen
- $\boxed{1}$  Es ist nur ein Zwischenziel gesetzt. Möchten Sie das Zwischenziel löschen?

 $\bullet$  Ja

- $\boxed{1}$  Das Zwischenziel wurde gelöscht.
- $\boxed{\leftarrow}$  Möchten Sie die Zielführung starten?
- <sub>⊯</sub>) | Ja
- $\boxed{ \bigcap }$  Die Zielführung wird gestartet. Die Route wird berechnet.

2 Beispiel für einen Spracheintrag

**Bedienen**

# <span id="page-26-0"></span>**"Zwischenzielliste anzeigen"**

Mit dem Kommando "Zwischenzielliste anzeigen" können Sie sich die Übersicht der gesetzten Zwischenziele einschließlich des Endziels anzeigen lassen.

# **"Adresse finden"**

Mit dem Kommando "Adresse finden" können Sie eine bereits gespeicherte Adresse aufrufen und die Zielführung starten.

# **Dialog-Beispiel:**

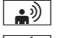

\ Adresse finden

- $\blacksquare$  Bitte sprechen Sie den Namen.
- $\boxed{\bullet}$  Mustermann<sup>2</sup>
- Das System stellt eine durchnummerierte Liste von gespeicherten Adressen auf dem Display dar.
- **T** Bitte wählen Sie eine Zeilennummer.
- $\sqrt{\ }$  Nummer eins
- $\blacksquare$  Nummer eins übernommen.
- $\boxed{\leftarrow}$  Die Zielführung wird gestartet.

# **"Zielspeicher anhören"**

Mit dem Kommando "Zielspeicher anhören" können Sie alle Einträge des Adressbuchs anhören, zu denen eine Zieladresse gespeichert ist. Gegebenenfalls können Sie zu einem Eintrag navigieren.

#### **Dialog-Beispiel:**

**De**» Zielspeicher anhören.

Das System liest die Spracheinträge aus dem Zielspeicher des Adressbuchs vor.

- ▶ Bei dem gewünschten Eintrag auf die Taste  $\sqrt{\alpha \xi}$  am Multifunktionslenkrad drücken.
	- $\sqrt{1}$  Sind mehrere Adressen vorhanden, fragt das System "Möchten Sie zu Mustermann<sup>2</sup> navigieren?".
- ୁ∌)∣ Ja

 $\boxed{ \bigcup \ }$  Wohin soll navigiert werden: privat oder geschäftlich?

 $\boxed{\bullet}$  Privat

Das System startet die Zielführung.

# **"Zielführung starten"**

Mit dem Kommando "Zielführung starten" können Sie, nachdem ein gültiges Ziel eingegeben wurde, die Zielführung starten.

- $\boxed{\bullet}$  Zielführung starten.
- $\Box$  Die Zielführung wird gestartet.

# **"Zielführung abbrechen"**

Mit diesem Kommando können Sie die Zielführung abbrechen.

# **Dialog-Beispiel:**

- - معه Zielführung abbrechen
	- **1** Möchten Sie die Zielführung wirklich abbrechen?
	- $\bullet$  Ja
	- $\blacksquare$  Die Zielführung wird abgebrochen.

Die LINGUATRONIC bricht die Zielführung ab. oder

 $\Rightarrow$  Nein

 $\llbracket$  | Die Zielführung wird fortgesetzt.

Der Dialog mit der LINGUATRONIC wird beendet. Die Zielführung bleibt aktiv.

# **"Alternative Route"**

Mit diesem Kommando können Sie auf die Anzeige der alternativen Routen umschalten.

Die gewünschte Route kann über den COMAND Controller ausgewählt und im Anschluss durch das Kommando "Zielführung starten" gestartet werden.

2 Beispiel für einen Spracheintrag

# <span id="page-27-0"></span>**Adressbuch**

#### **Was Sie beachten sollten**

# G **WARNUNG**

Wenn Sie ins Fahrzeug integrierte Informationssysteme und Kommunikationsgeräte während der Fahrt bedienen, sind Sie vom Verkehrsgeschehen abgelenkt. Zudem können Sie die Kontrolle über das Fahrzeug verlieren. Es besteht Unfallgefahr!

Bedienen Sie diese Geräte nur, wenn die Verkehrssituation dies zulässt. Wenn Sie dies nicht sicherstellen können, halten Sie verkehrsgerecht an und nehmen die Eingaben bei stehendem Fahrzeug vor.

#### **Überblick**

Mit dem Adressbuch können Sie personenbezogene Informationen in Form von Einträgen speichern.

Sie können mit der LINGUATRONIC eine im Adressbuch gespeicherte Telefonnummer wählen oder die Zielführung zu einer gespeicherten Adresse starten.

Folgende Einträge werden von der LINGUA-TRONIC erkannt:

- sprecherabhängige Spracheinträge, die im Adressbuch gespeichert sind
- alle Einträge in den Namensfeldern des Adressbuchs

Die Erkennung der Einträge im Adressbuch hängt von den eingetragenen Namen ab.

Sie haben bei einem Aufruf folgende Möglichkeiten, einen Eintrag zu sprechen:

- nur Vorname
- $\bullet$  nur Nachname
- Vorname und Nachname
- Nachname und Vorname

Prüfen Sie Adressbucheinträge auf folgende Eigenschaften:

- Namenseinträge, z.B. Nach- und Vorname, stehen im richtigen Feld.
- Verwenden Sie keine Abkürzungen oder Akronyme.
- Vermeiden Sie unnötige Leerzeichen innerhalb eines Namens.
- Verwenden Sie keine Sonderzeichen.

Sie können die Spracherkennung verbessern, indem Sie zu einem Adressbucheintrag einen sprecherabhängigen Spracheintrag speichern.

Verwenden Sie einen sprecherabhängigen Spracheintrag

- bei kompliziert auszusprechenden Namen
- zur Unterscheidung ähnlich klingender Namen
- bei Namen, die nicht wie geschrieben ausgesprochen werden.

Sie können bis zu 50 Adressbucheinträge mit einem sprecherabhängigen Spracheintrag speichern.

#### **Bedienung**

Mit der LINGUATRONIC können Sie

- einen Namen speichern
- einen Namen wählen
- Reinen Namen löschen
- Rdas Adressbuch anhören
- $\bullet$  den Zielspeicher anhören ( $\triangleright$  [Seite 25\)](#page-26-0)
- das Adressbuch löschen
- das Adressbuch öffnen
- einen Eintrag aus dem Adressbuch öffnen
- $\bullet$  das Telefonbuch anhören ( $\triangleright$  [Seite 17\).](#page-18-0)
- X **Adressbuch-Applikation wählen:** Auf die Taste  $\sqrt{K}$  am Multifunktionslenkrad drücken.
- ▶ Das Kommando "Adressbuch" sprechen.
- <span id="page-28-0"></span>Auf die Taste  $\sqrt{K}$  am Multifunktionslenkrad drücken.
- ▶ Eines der nachfolgend erklärten Adressbuchkommandos sprechen.

# **Kommandos**

# **"Hilfe Adressbuch"**

Mit dem Kommando "Hilfe Adressbuch" können Sie sich alle wesentlichen Kommandos für das Adressbuch vorlesen lassen.

# **"Namen speichern"**

( $\triangleright$  [Seite 16\)](#page-17-0)

# **"Namen wählen"**

( $\triangleright$  [Seite 16\)](#page-17-0)

#### **"Adresse finden"**

 $(D)$  [Seite 25\)](#page-26-0)

#### **"Namen suchen"**

Mit dem Kommando "Namen suchen" können Sie einen Namen im Adressbuch suchen. Anschließend fragt LINGUATRONIC, welche Aktion Sie durchführen wollen, z.B.

- die entsprechende Telefonnummer anrufen
- die Zielführung zur gespeicherten Adresse starten
- den Eintrag öffnen.

#### **"Namen löschen"**

Mit dem Kommando "Namen löschen" können Sie den Spracheintrag zu einem Adressbucheintrag löschen.

#### **Dialog-Beispiel:**

 $\boxed{\bullet}$  Namen löschen  $\blacksquare$  Bitte sprechen Sie den Namen!

 $\triangle$ <sup>2</sup> Mustermann<sup>3</sup>

3 Beispiel für einen Spracheintrag

- **I** Möchten Sie Mustermann<sup>3</sup> löschen?
- $\bullet$  Ja
	- $\Box$  Der Spracheintrag ist gelöscht.

#### **"Adressbuch anhören"**

Mit dem Kommando "Adressbuch anhören" können Sie alle Namens- und Spracheinträge des Adressbuchs anhören. Dabei können Sie einen Eintrag auswählen.

Wenn kein Name im Namensfeld des Adressbuchs eingetragen ist, wird die Telefonnummer oder die eingetragene Adresse vorgelesen. Sie können die fehlenden Daten nachträglich ergänzen.

#### **Dialog-Beispiel:**

 $\boxed{\bullet}$  Adressbuch anhören

Das System liest alle Adressbucheinträge vor. Bei einer größeren Anzahl an Einträgen fragt das System nach, ab welchem Eintrag vorgelesen werden soll.

- **i** Wenn Sie keinen Namen sprechen, liest die LINGUATRONIC alle Adressbucheinträge vor.
- X **Adressbucheintrag auswählen:** Bei dem gewünschten Eintrag auf die Taste drücken.

Der Eintrag wird ausgewählt und auf dem Display angezeigt.

Die LINGUATRONIC fragt nach, welche Aktion Sie mit dem gewählten Eintrag durchführen wollen.

#### **"Telefonbuch anhören" und Telefonnummer wählen**

( $\triangleright$  Seite 17)

#### **"Adressbuch löschen"**

Mit dem Kommando "Adressbuch löschen" können Sie alle oder einzelne Spracheinträge aus dem Adressbuch löschen. Die Adressdaten werden dabei nicht gelöscht.

Bedienen **Bedienen**

#### <span id="page-29-0"></span>**"Zielspeicher anhören" und zum Ziel navigieren**

( $\triangleright$  Seite 25)

# **"Eintrag öffnen"**

Mit dem Kommando "Eintrag öffnen" können Sie einen beliebigen Eintrag des Adressbuchs öffnen.

#### **Dialog-Beispiel:**

 $\boxed{\bullet}$  Eintrag öffnen

 $\boxed{ \bigcap }$  Bitte sprechen Sie den Namen.

- $\bullet$ <sup>3</sup> Mustermann<sup>3</sup>
- Das System stellt eine durchnummerierte Liste auf dem Display dar.
- $\overline{\mathbf{I}}$  Bitte wählen Sie eine Zeilennummer.
- $\sqrt{2\pi}\$  Nummer eins
- $\Box$  Nummer eins übernommen.
- Der Eintrag wird ausgewählt und auf dem Display angezeigt. Die LINGUA-TRONIC fragt nach, welche Aktion Sie mit dem gewählten Eintrag durchführen wollen.

# **"Eintrag buchstabieren"**

Mit dem Kommando "Eintrag buchstabieren" können Sie einen beliebigen Adressbucheintrag öffnen, indem Sie den Namen buchstabieren.

Sprechen Sie die Buchstaben als eine verbunden gesprochene Buchstabenkette.

Meist genügen etwa fünf bis sieben Buchstaben.

Sie erhalten eine Liste der möglichen Einträge auf dem Display und können den gewünschten Eintrag auswählen.

#### **Dialog-Beispiel:**

 $\bullet$  Eintrag buchstabieren

**1 Bitte buchstabieren Sie den Namen!**  $\Rightarrow$  M-U-S-T-E-R

Das System stellt eine durchnummerierte Liste auf dem Display dar.

**1 Bitte wählen Sie eine Zeilennummer.** 

 $\overline{\bullet}$  Nummer vier

- $\boxed{\hspace{0.1cm}I\hspace{0.1cm}I}$  Nummer vier übernommen.
- Der Eintrag wird ausgewählt und auf dem Display angezeigt. Die LINGUA-TRONIC fragt nach, welche Aktion Sie mit dem gewählten Eintrag durchführen wollen.

# **Radio**

# **Was Sie beachten sollten**

# G **WARNUNG**

Wenn Sie ins Fahrzeug integrierte Informationssysteme und Kommunikationsgeräte während der Fahrt bedienen, sind Sie vom Verkehrsgeschehen abgelenkt. Zudem können Sie die Kontrolle über das Fahrzeug verlieren. Es besteht Unfallgefahr!

Bedienen Sie diese Geräte nur, wenn die Verkehrssituation dies zulässt. Wenn Sie dies nicht sicherstellen können, halten Sie verkehrsgerecht an und nehmen die Eingaben bei stehendem Fahrzeug vor.

#### **Bedienung**

Mit der LINGUATRONIC können Sie

- den Empfangsbereich wählen
- einen Sender suchen
- eine Frequenz wählen
- den Verkehrsfunk ein- und ausschalten
- Rdie Senderliste anhören
- einen Spracheintrag zu einem Sender speichern
- einen Spracheintrag löschen
- alle Spracheinträge aus der Senderliste löschen.

Die Namen aller empfangenen und gespeicherten Sender stehen für die Spracherkennung zur Verfügung.

3 Beispiel für einen Spracheintrag

<span id="page-30-0"></span>Zur Verbesserung der Spracherkennung können Sie zusätzlich einen sprecherabhängigen Spracheintrag speichern.

- X **Radio-Applikation wählen:** Auf die Taste  $\sqrt{M}$  am Multifunktionslenkrad drücken.
- ▶ Das Kommando "Radio" sprechen.
- Auf die Taste  $\sqrt{\frac{1}{k}}$  am Multifunktionslenkrad drücken.
- X Eines der nachfolgend erklärten Radiokommandos sprechen.

# **Kommandos**

#### **"Hilfe Radio"**

Mit dem Kommando "Hilfe Radio" können Sie sich alle Kommandos für das Radio vorlesen lassen.

Zunächst werden die Hauptkategorien vorgelesen. Nach der Auswahl einer Hauptkategorie werden die dort verfügbaren Kommandos vorgelesen.

# **Empfangsbereich wählen**

Mit folgenden Kommandos können Sie den Empfangsbereich einstellen:

- "UKW"
- ..Mittelwelle"
- "Langwelle"
- "Kurzwelle"
- $\bullet$  "DAB"

# "Nächster Sender"/"Voriger Sender"

Mit folgenden Kommandos können Sie den Sendersuchlauf starten und den nächsten Sender einstellen:

- "Nächster Sender"
- "Voriger Sender"

# **Frequenz wählen (UKW-Bereich)**

Sie können die Radio-Frequenzen im UKW-Bereich (87,5 bis 108,0 Megahertz) direkt anwählen. Die LINGUATRONIC erkennt auch die Worte "Frequenz", "Komma" und "Megahertz".

#### **Dialog-Beispiel:**

- $\sim$  Siebenundneunzig Komma Fünf Megahertz
	- Die LINGUATRONIC stellt die Frequenz ein.

# **"Sender speichern"**

Mit dem Kommando "Sender speichern" können Sie dem aktuell eingestellten Sender einen Spracheintrag geben.

Verwenden Sie dieses Kommando,

- um die Spracherkennung für schwierige Namen zu verbessern
- wenn Sie einen individuellen Namen vergeben wollen.

Sie können z.B. einen Sender unter dem Namen "Lieblingssender" speichern.

Wenn Sie das Kommando gesprochen haben, fordert Sie die LINGUATRONIC bis zu dreimal auf, den Sendernamen zu sprechen. Achten Sie bei der Wiederholung des Sendernamens darauf, dass Sie ihn genauso betonen wie bei der ersten Eingabe. Sonst kann der Name nicht gespeichert werden und die LINGUA-TRONIC bricht das Speichern ab.

# **Dialog-Beispiel:**

- $\boxed{\bullet}$  Sender speichern
- **1 Bitte sprechen Sie den Sendernamen!**
- $\rightarrow$  Lieblingssender<sup>4</sup>
- **1** Bitte wiederholen Sie den Sendernamen!
- $\Rightarrow$  Lieblingssender<sup>4</sup>
- $\Box$  Der Sendername "Lieblingssender" ist gespeichert.

4 Beispiel für einen Sendernamen

#### <span id="page-31-0"></span>**"Sender wählen"**

Mit dem Kommando "Sender wählen" können Sie einen empfangbaren oder gespeicherten Sender aufrufen.

#### **Dialog-Beispiel:**

 $\bullet$  Sender wählen

**1 Bitte sprechen Sie den Sendernamen!** 

 $\bullet$  S-W-R drei

Die LINGUATRONIC stellt den Sender ein.

#### **"Sender SWR 3"**

Mit diesem Kommando können Sie direkt einen empfangbaren oder gespeicherten Sender aufrufen.

#### **Dialog-Beispiel:**

 $\boxed{\bullet}$  Sender S-W-R drei

Die LINGUATRONIC stellt den Sender ein.

#### **"Senderliste anhören" und Sender wählen**

Mit dem Kommando "Senderliste anhören" können Sie die Namen aller empfangbaren und gespeicherten Sender anhören. Gegebenenfalls können Sie einen Sender aus Ihrer Senderliste wählen.

**i** Wenn LINGUATRONIC den von Ihnen geforderten Sendernamen nicht erkennt, lassen Sie sich die Senderliste vorlesen. So können Sie überprüfen, ob Sie den von Ihnen gewünschten Sender in Ihrer Senderliste gespeichert haben.

#### **Dialog-Beispiel:**

 $\boxed{\bullet}$  Senderliste anhören

Das System liest die Senderliste vor.

Wird der von Ihnen gewünschte Sender vorgelesen:

Auf die Taste  $\sqrt{M}$  drücken. Das System stellt die entsprechende Frequenz ein.

#### **"Sender löschen"**

Mit dem Kommando "Sender löschen" können Sie einen einzelnen Spracheintrag Ihrer Senderliste löschen.

#### **Dialog-Beispiel:**

- $\boxed{\bullet}$  Sender löschen
- $\blacksquare$  Welcher Sendername soll gelöscht werden?
- $\Rightarrow$  Lieblingssender<sup>4</sup>

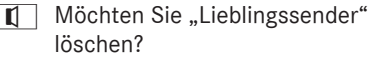

 $\bullet$   $\bullet$  Ja

 $\boxed{0}$  Der Sendername ist gelöscht.

# **"Senderliste löschen"**

Mit dem Kommando "Senderliste löschen" können Sie alle Spracheinträge Ihrer Senderliste oder einzelne Spracheinträge Ihrer Senderliste löschen.

#### **Dialog-Beispiel:**

- $\boxed{\bullet}$  Senderliste löschen
- $\boxed{\Box}$  Möchten Sie alle löschen?
- $\bullet$   $\bullet$  Ja
- $\boxed{ \leftarrow }$  Möchten Sie wirklich alle Spracheinträge löschen?

 $\bullet$  Ja

- $\Box$  Alle Spracheinträge sind aus der Senderliste gelöscht.
- Das System löscht unwiderruflich alle Spracheinträge der Senderliste.

#### oder

\ Nein

Das System liest die Spracheinträge der Senderliste vor.

4 Beispiel für einen Sendernamen

<span id="page-32-0"></span>Wenn das System den zu löschenden Sender vorliest:

- $\blacktriangleright$  Auf die Taste  $\boxed{w}$  drücken. Der zu löschende Sender ist gewählt. Das System liest den Sender erneut vor.
- 
- $\blacksquare$  Möchten Sie "Lieblingssender" löschen?
- $\bullet$   $\bullet$   $\bullet$
- $\sqrt{\mathbf{I}}$  Der Sendername ist gelöscht.
- Das System löscht den Sender und liest die restlichen Einträge der Senderliste vor.

oder

- $\sqrt{2}$  Nein
- Das System liest die Senderliste weiter vor.

# **"Verkehrsfunk an/aus"**

Mit dem Kommando "Verkehrsfunk an" schaltet die LINGUATRONIC den Verkehrsfunk (TA) ein.

Mit dem Kommando "Verkehrsfunk aus" schaltet die LINGUATRONIC den Verkehrsfunk (TA) aus.

# **CD-, MP3- und DVD-Audio-Betrieb**

#### **Was Sie beachten sollten**

# G **WARNUNG**

Wenn Sie ins Fahrzeug integrierte Informationssysteme und Kommunikationsgeräte während der Fahrt bedienen, sind Sie vom Verkehrsgeschehen abgelenkt. Zudem können Sie die Kontrolle über das Fahrzeug verlieren. Es besteht Unfallgefahr!

Bedienen Sie diese Geräte nur, wenn die Verkehrssituation dies zulässt. Wenn Sie dies nicht sicherstellen können, halten Sie verkehrsgerecht an und nehmen die Eingaben bei stehendem Fahrzeug vor.

#### **Bedienung**

#### Mit der LINGUATRONIC können Sie

- eine CD/DVD wählen
- einen Titel wählen
- im MP3-Betrieb einen Ordner wählen
- im Audio-DVD-Betrieb eine Gruppe wählen
- auf MUSIC REGISTER zugreifen.
- **i** Der DVD-Wechsler wechselt beim Kommando "Nächste/Vorherige CD/DVD" von einer CD/DVD zur nächsten. Dabei überspringt er gegebenenfalls leere Schächte. Wenn Sie mit dem Kommando "CD/DVD 1" bis "CD/DVD 6" einen leeren Schacht auswählen, bleibt der aktuelle Schacht gewählt.
- X **CD-/DVD-/MP3-Applikation wählen:** Auf die Taste  $\sqrt{K}$  am Multifunktionslenkrad drücken.
- ► Eines der nachfolgenden Kommandos sprechen:
	- "CD-Spieler"/"CD-Wechsler"
	- "DVD Audio"
	- "DVD Video"
	- $\bullet$  . MP3"
- Auf die Taste  $\sqrt{M}$  am Multifunktionslenkrad drücken.
- ► Eines der nachfolgend erklärten CD-/ DVD-/MP3-Kommandos sprechen.

# **Kommandos**

# ..Hilfe CD"/..Hilfe DVD"/..Hilfe MP3"

Mit den folgenden Kommandos können Sie sich alle Kommandos für CD, DVD oder MP3 vorlesen lassen:

- Hilfe CD"
- "Hilfe DVD Audio"
- "Hilfe DVD Video"
- Hilfe MP3"

<span id="page-33-0"></span>Mit den Kommandos "Nächste CD"/ "Nächste DVD" können Sie die nächste CD/DVD aus Ihrem DVD-Wechsler auswählen.

# **"Titel 1" bis "Titel 99"**

Mit den Kommandos "Titel 1" bis "Titel 99" können Sie eine Titelnummer auf dem aktiven Medium auswählen.

# **"Nächster Titel"**

Mit dem Kommando "Nächster Titel" können Sie den nächsten Titel auswählen.

#### **"Vorheriger Titel"/"Titel wiederholen"**

Mit den Kommandos "Vorheriger Titel" / "Titel wiederholen" können Sie sich den angespielten Titel wiederholen lassen. Wird das Kommando gesprochen, während die ersten Sekunden des Titels gespielt werden, wird der vorherige Titel ausgewählt.

#### **"Gruppe 1" bis "Gruppe 9"**

Mit den Kommandos "Gruppe 1" bis "Gruppe 9" können Sie bei einer Audio-DVD eine Gruppe auf der eingelegten DVD auswählen.

#### **"Nächste Gruppe"/"Vorherige Gruppe"**

Mit den folgenden Kommandos können Sie bei einer Audio-DVD die nächste oder die vorherige Gruppe auf der eingelegten DVD auswählen:

- "Nächste Gruppe"
- "Vorherige Gruppe"

#### "Nächster Ordner"/"Vorheriger Ord**ner"**

Mit den Kommandos "Nächster Ordner"/ "Vorheriger Ordner" können Sie im MP3-Betrieb den Ordner auf dem aktiven Medium wechseln.

#### **"Speicherkarte"**

Mit dem Kommando "Speicherkarte" können Sie zur SD-Speicherkarte am COMAND Online wechseln.

#### **"DVD Video"**

Mit dem Kommando "DVD Video" können Sie eine Video-DVD am COMAND Online starten.

# **"Festplatte"/"MUSIC REGISTER"**

Mit den Kommandos "Festplatte"/"MUSIC REGISTER" wechseln Sie zur internen Festplatte (MUSIC REGISTER) von COMAND Online.

#### **"USB"**

Mit dem Kommando "USB" wechseln Sie zum USB-Speicher am COMAND Online.

#### **Musiksuche**

#### **Bedienung**

Mit der Musiksuche können Sie Musiktitel über alle verfügbaren internen Medien finden.

Zusätzlich können Sie Musiktitel finden, die über Media Interface verfügbar sind.

**i** Um die Musiksuche in den verfügbaren internen Medien starten zu können, muss der Medienspieler (z.B. CD-Player) eingeschaltet sein.

Um die Musiksuche über Media Interface starten zu können, muss der externe Medienspieler (z.B. iPod®) eingeschaltet sein.

Zudem müssen die verfügbaren Musik-Daten bereits vorab vom System durchsucht worden sein. Dadurch wird eine zusätzliche Aufbereitung der Daten für die LINGUATRONIC angestoßen. Dies kann je nach Datenmenge einige Zeit in Anspruch nehmen.

<span id="page-34-0"></span>Folgende interne Medien werden für die Musiksuche berücksichtigt:

- Disc-Betrieb (CD/MP3)
- Speicherkarte
- $\bullet$  MUSIC REGISTER
- USB-Speicher

Bei der Musiksuche über Media Interface werden nur die Daten auf dem externen Medienspieler berücksichtigt.

Mit der LINGUATRONIC können Sie auf den internen Medien nach folgenden Kriterien suchen:

- $\bullet$  Album
- Titel
- Interpret
- Komponist
- Erscheinungsjahr
- Musikrichtung
- Wiedergabeliste

Bei der freien Musiksuche können Sie auch eine Kombination aus mehreren Suchkriterien sprechen ( $\triangleright$  [Seite 34\).](#page-35-0)<sup>5</sup>

Über Media Interface können Sie nach folgenden Kriterien suchen:

- $\bullet$  Album
- RTitel
- Interpret
- Komponist
- Musikrichtung
- X **Musiksuche aktivieren:** Den gewünschten Medienspieler (z.B. CD-Player) einschalten.
- Auf die Taste  $\sqrt{M}$  am Multifunktionslenkrad drücken.
- $\triangleright$  Das Kommando "Musik suchen" sprechen.
- Auf die Taste  $\sqrt{M}$  am Multifunktionslenkrad drücken.
- ► Eines der nachfolgend erklärten Musiksuche-Kommandos sprechen.

# **Kommandos**

# **"Hilfe Musik suchen"**

Mit dem Kommando "Hilfe Musik suchen" können Sie sich alle Kommandos für die Musiksuche vorlesen lassen.

# **"Musik suchen"**

Mit dem Kommando "Musik suchen" starten Sie die Musiksuche.

**i** Wenn Sie die Musiksuche das erste Mal aktivieren, werden zunächst alle verfügbaren Medien nach Informationen durchsucht. Die Informationen werden dann für die LINGUATRONIC aufbereitet. Die LINGUATRONIC sagt "Die Daten der Musiksuche werden berechnet."

Die Musiksuche steht erst nach der Berechnung der Daten zur Verfügung.

# **Dialog-Beispiel:**

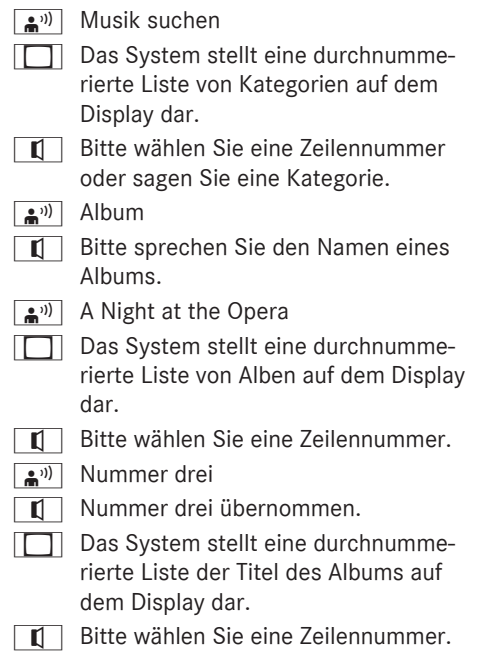

5 Nicht verfügbar bei Musiksuche über Media Interface.

Bedienen **Bedienen** <span id="page-35-0"></span> $\boxed{\bullet}$ <sup>3)</sup> Nummer eins

 $\boxed{\hspace{0.1em}I\hspace{0.1em}I}$  Nummer eins übernommen.

Die LINGUATRONIC spielt den gewählten Titel ab.

# **"Album suchen"**

Mit dem Kommando "Album suchen" können Sie in allen vorhandenen Medien nach einem bestimmten Album suchen.

# **"Interpret suchen"**

Mit dem Kommando "Interpret suchen" können Sie in allen vorhandenen Medien nach Titeln eines bestimmten Interpreten suchen.

# **"Komponist suchen"**

Mit dem Kommando "Komponist suchen" können Sie in allen vorhandenen Medien nach Titeln eines bestimmten Komponisten suchen.

# **"Jahr suchen"<sup>6</sup>**

Mit dem Kommando "Jahr suchen" können Sie in allen vorhandenen Medien nach Titeln aus einem bestimmten Jahr suchen.

# **"Musikrichtung suchen"**

Mit dem Kommando "Musikrichtung suchen" können Sie in allen vorhandenen Medien nach Titeln einer bestimmten Musikrichtung suchen.

# **"Titel suchen"**

Mit dem Kommando "Titel suchen" können Sie nach einem bestimmten Titel suchen.

# **"Wiedergabeliste suchen"<sup>6</sup>**

Mit dem Kommando "Wiedergabeliste suchen" können Sie nach einer bestimmten Wiedergabeliste suchen.

# **"Freie Musiksuche"<sup>6</sup>**

Mit dem Kommando "Freie Musiksuche" können Sie die Kategorien Interpret, Album, Titel oder Komponist miteinander kombinieren. Dialog-Beispiel:

- $\boxed{2^{\prime\prime}}$  Freie Musiksuche
- $\overline{11}$  Bitte sprechen Sie einen Musiksuchbegriff.
- **A**<sup>11</sup> "Neunte Symphonie" von Beethoven

Das System stellt eine durchnummerierte Liste dar, deren Einträge Namen der erkannten Kategorien enthalten.

- $\overline{\mathbf{I}}$  Bitte wählen Sie eine Zeilennummer oder sagen Sie eine Kategorie.
- $\rightarrow$  Titel

Das System stellt eine durchnummerierte Liste der Titel aus dem vorigen Ergebnis auf dem Display dar.

- $\overline{\mathbf{I}}$  Bitte wählen Sie eine Zeilennummer.
- $\boxed{\bullet}$ <sup>3)</sup> Nummer fünf
- $\blacksquare$  Nummer fünf übernommen.

Die LINGUATRONIC spielt den eingestellten Titel ab.

# **"Musikinformationen an/aus"**

Mit dem Kommando "Musikinformationen an" können Sie sich gespeicherte Informationen zum aktuell abgespielten Titel einblenden lassen, z.B. Titelname, Albumname, Interpret.

Mit dem Kommando "Musikinformationen aus" wechselt das Display auf die ursprüngliche Anzeige zurück.

# **"Zufallswiedergabe an/aus"**

Mit den Kommandos "Zufallswiedergabe an" und "Zufallswiedergabe aus" können Sie die zufällige Wiedergabe ein- oder ausschalten.

6 Nicht verfügbar bei Musiksuche über Media Interface.

# <span id="page-36-0"></span>**Externe Geräte**

# **"Aux"**

Mit dem Kommando "Aux" können Sie auf den AUX-Eingang umschalten.

# **"Media Interface"**

Mit dem Kommando "Media Interface" können Sie auf ein externes Gerät umschalten, das am Media Interface angeschlossen ist.

# **"Bluetooth Audio"**

Mit dem Kommando "Bluetooth Audio" können Sie auf ein externes Bluetooth® Audiogerät umschalten.

<span id="page-38-0"></span>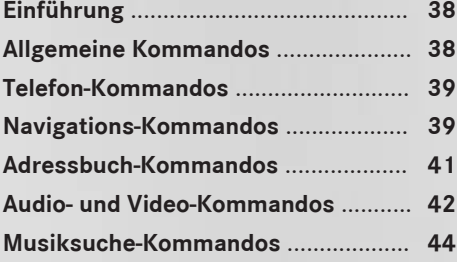

Kommandoliste **Kommandoliste**

**37**

# <span id="page-39-0"></span>**Einführung**

In diesem Kapitel finden Sie alle wesentlichen Kommandos zur Bedienung der LINGUA-TRONIC. Welche Kommandos Ihnen zur Verfügung stehen, ist von der Fahrzeugausstattung abhängig.

Kommandoliste **Kommandoliste**

**i** Zur leichteren Bedienbarkeit sind einige Funktionen mit mehreren Sprachkommandos hinterlegt. Diese sind in der Liste durch Trennlinien gruppiert und können wahlweise verwendet werden.

# **Allgemeine Kommandos**

- Adressbuch
- $A<sub>u</sub>$
- $-MP3$
- CD-Spieler
- RCD-Wechsler
- Navigation
- Zielführung
- Navi
- DVD-Video
- DVD-Audio
- RRadio
- $\bullet$  Telefon
- Nachrichten
- $\cdot$  SMS
- RVideo
- $\bullet$  Hilfe
- Hilfe Funktionen
- Hilfe Geräte
- Hilfe Sprachbedienung
- · Hilfe LINGUATRONIC
- Hilfe allgemein
- Hilfe Radio
- Hilfe Telefon
- Hilfe Adressbuch
- Hilfe Audio CD
- Hilfe Audio CD-Spieler/Player
- Hilfe Video DVD
- Hilfe DVD-Audio
- Hilfe MP3
- Hilfe MP3-Spieler
- Hilfe Navigation
- Hilfe Zielführung
- Hilfe Navi
- Hilfe Media Interface
- Hilfe Nachrichten
- Hilfe SMS
- Hilfe Musik suchen

Die folgenden Kommandos können Sie innerhalb eines Dialogs verwenden:

- $\cdot$ la
- Richtig
- $\bullet$  Okav
- Übernehmen
- Fertig
- $\bullet$  Abbruch
- Nein
- **Pause**
- Korrektur
- Korrigieren
- $\cdot$ Falsch
- $\bullet$  0 9
- Buchstaben des Alphabets, inklusive Umlaute und ß

- <span id="page-40-0"></span>RWeiter
- Nächste Seite
- RSeite vor
- Seite weiter
- Vorherige Seite
- Seite zurück
- $Zurück$
- $\bullet$  <1> <7>
- 1 übernehmen 7 übernehmen
- $\bullet$  Nimm 1 Nimm 7
- Nummer 1 Nummer 7

# **Telefon-Kommandos**

- $\bullet$  Telefon
- Namen speichern
- Nummer speichern
- Telefonnummer speichern
- Nummer wählen
- Telefonnummer wählen
- PIN eingeben
- PIN-Code eingeben
- PIN-Nummer eingeben
- Telefonbuch anhören
- Telefonbuch vorlesen
- Wahlwiederholung
- Rletzte Nummer wählen
- letzte Nummer anrufen
- gewählte Rufnummern
- Rletzte Anrufe
- eingegangene Anrufe
- entgangene Anrufe
- RNamen löschen
- RTelefonnummer löschen
- Nachrichten vorlesen
- Nachricht vorlesen
- $\cdot$  SMS
- Neue Nachricht vorlesen
- Neue SMS vorlesen

Die folgenden Kommandos können Sie innerhalb eines Telefondialogs verwenden:

- Speichern
- RWählen
- RWiederholen
- Nummer wiederholen
- Telefonnummer wiederholen
- Korrektur
- $\bullet$  Falsch
- Löschen

# **Navigations-Kommandos**

Die Navigations-Kommandos werden in bestimmten Ländern nur eingeschränkt ausgeführt.

- Navigation
- Zielführung
- Navi
- $\bullet$  Fahrhinweis
- Fahrhinweis an/anschalten
- Fahrhinweis ein/einschalten
- Fahrhinweis wiederholen
- Fahrhinweis aus/ausschalten
- Fahrhinweis stummschalten
- $K$ arte
- Karte an/anschalten
- Karte ein/einschalten

Kommandoliste **Kommandoliste**

- Karte größer
- Maßstab kleiner
- Karte kleiner
- Maßstab größer
- Karte ganz groß
- Karte ganz klein
- Karte in Nordrichtung
- Karte in Fahrtrichtung
- Karte in Vogelperspektive
- $\cdot$  Karte in 3D
- Sonderzielsymbole an
- Standard Sonderzielsymbole an
- Persönliche Sonderzielsymbole an
- Sonderzielsymbole aus
- Ziel eingeben
- Zieleingabe
- Ziel speichern
- Adresse speichern
- Zielführung starten
- Zielführung an/anschalten
- Zielführung ein/einschalten
- Zielführung fortsetzen
- Zielführung abbrechen
- Zielführung aus
- Zielführung abschalten
- Zielführung beenden
- RLetzte Ziele
- RZwischenziel setzen
- Wegpunkt eingeben
- Zwischenziel speichern
- Zwischenstation speichern
- Zwischenziel <1-4> löschen
- Zwischenstopp<1-4> entfernen
- Zwischenzielliste anzeigen
- Zwischenstationen einblenden
- Alternative Routen
- Alternative Routen anzeigen
- Andere Routen berechnen
- Land eingeben
- Land ändern
- . Land wechseln
- Anderes Land
- Ort eingeben
- Ortsnamen eingeben
- Stadt eingeben
- Städtenamen eingeben
- Ort buchstabieren
- Ortsnamen buchstabieren
- Stadt buchstabieren
- Städtenamen buchstabieren
- ROrtsteil
- Ortsteil eingeben
- Stadtteil
- Stadtteil eingeben
- $\bullet$  Zentrum
- Zentrum eingeben
- ROrtsteil buchstabieren
- Stadtteil buchstabieren
- Zentrum buchstabieren
- Postleitzahl
- Postleitzahl eingeben
- $\bullet$  Straße
- Straße eingeben
- Straßennamen
- Straßennamen eingeben
- Straße buchstabieren
- Straßennamen buchstabieren
- Kreuzung
- Kreuzung eingeben
- Kreuzung buchstabieren

- <span id="page-42-0"></span>• Hausnummer
- Hausnummer eingeben
- Sonderziel(e)
- Sonderziel(e) eingeben
- Wichtige Ziele
- Nächste Tankstelle
- Nächster Parkplatz
- · Nächstes Café
- RNächstes Restaurant
- RNächstes Hotel
- Nächster Geldautomat
- Nächste Sehenswürdigkeit
- Nächster Rastplatz

# **Adressbuch-Kommandos**

- Adressbuch
- RAdressbuch anhören
- Adressbuch vorlesen
- RAdressbuch löschen
- Eintrag buchstabieren
- Namen buchstabieren
- Eintrag öffnen
- Namen löschen
- Zielspeicher anhören
- Zielspeicher vorlesen
- Namen speichern
- Nummer speichern
- Telefonnummer speichern

Die folgenden Kommandos können Sie innerhalb eines Adressbuchdialogs verwenden:

- RÜbernehmen
- $\bullet$  Okav
- $\bullet$  Fertig
- $\bullet$  <1> <7>
- R1 übernehmen 7 übernehmen
- $\bullet$  Nimm 1 Nimm 7
- Nummer 1 Nummer 7
- <Spracheintrag> Auto
- <Spracheintrag> fest
- <Spracheintrag> Festnetz
- <Spracheintrag> mobil
- <Spracheintrag> Handy
- <Spracheintrag> privat Handy
- <Spracheintrag> Festnetz Firma
- <Spracheintrag> geschäftlich
- <Spracheintrag> privat
- RGeschäftlich
- RGeschäft
- $\cdot$  Firma
- $\Delta$ uto
- Autotelefon
- $\cdot$ Fest
- RFestnetz
- Festnetztelefon
- $-Mobil$
- Handy
- Mobiltelefon
- RGeschäftlich Auto
- Geschäftlich Autotelefon
- Autotelefon geschäftlich
- RGeschäftlich fest
- Geschäftlich Festnetztelefon
- Festnetztelefon geschäftlich

- <span id="page-43-0"></span>RGeschäftlich mobil
- Geschäftlich Handy
- Handy geschäftlich
- $Privat$
- Privat Auto
- Privat Autotelefon
- Autotelefon privat
- Privat Fest
- Privat Festnetztelefon
- Festnetztelefon privat
- Privat mobil
- Privat Handy
- Handy privat

#### **Audio- und Video-Kommandos**

#### **Radio**

• Radio

Die folgenden Kommandos können Sie bei eingeschaltetem Radio verwenden:

- 87 Komma 5 108 Komma 0
- 87 Komma 5 Megahertz 108 Komma 0 Megahertz
- Frequenz 87 5 Frequenz 108 0
- Frequenz 87 Komma 5 Frequenz 108 Komma 0
- Frequenz 87 Komma 5 Megahertz Frequenz 108 Komma 0 Megahertz
- RMittelwelle
- $\bullet$  AM
- $\bullet$  MW
- $\bullet$  IIKW
- $\bullet$  FM
- Kurzwelle
- $\cdot$  KW
- Langwelle
- $\bullet$  IW
- $\bullet$  DAB
- RNächster Sender
- Anderer Sender
- $\bullet$  Suchlauf
- Sendersuchlauf
- Suchlauf aufwärts
- Sendersuchlauf aufwärts
- Vorheriger/Voriger Sender
- Letzter Sender
- Sender <Spracheintrag> und Sender <Sendername>
- Sender löschen
- Sender speichern
- Sender wählen
- Senderliste anhören
- RSenderliste vorlesen
- Senderliste löschen
- RVerkehrsfunk
- Verkehrsfunk an/anschalten
- Verkehrsfunk ein/einschalten
- TA an/anschalten
- TA ein/einschalten
- Verkehrsfunk aus/ausschalten
- TA aus/ausschalten

#### **CD-Player**

- CD-Spieler
- CD-Player

<span id="page-44-0"></span>Die folgenden Kommandos können Sie bei eingeschaltetem CD-Player verwenden:

- Anderer Titel
- Nächster Titel
- Vorheriger/Voriger Titel
- Letzter Titel
- RTitel wiederholen
- $\bullet$  Titel 1 Titel 99
- Titel Nummer 1 Titel Nummer 99

#### **CD-Wechsler**

• CD-Wechsler

Die folgenden Kommandos können Sie bei eingeschaltetem CD-Wechsler verwenden:

- Andere CD
- Nächste CD
- Vorherige/Vorige CD
- RLetzte CD
- CD wiederholen
- Anderer Titel
- · Nächster Titel
- Vorheriger/Voriger Titel
- Letzter Titel
- RTitel wiederholen
- $\bullet$  CD 1 CD 6
- CD Nummer 1 CD Nummer 6
- $\bullet$  Titel 1 Titel 99
- Titel Nummer 1 Titel Nummer 99

# **MP3**

- $MPS$
- MP3-Spieler
- MP3-Player
- $\bullet$  MP3-Wechsler

Die folgenden Kommandos können Sie bei eingeschaltetem MP3-Player verwenden:

- Andere MP3
- Nächste MP3
- Vorherige/Vorige MP3
- $\bullet$  Letzte MP3
- RMP3 wiederholen
- Anderer Ordner
- Nächster Ordner
- Vorheriger/Voriger Ordner
- Letzter Ordner
- Ordner wiederholen
- Anderer Titel
- Nächster Titel
- Vorheriger/Voriger Titel
- **Letzter Titel**
- Titel wiederholen
- $\bullet$  Titel 1 Titel 99
- Titel Nummer 1 Titel Nummer 99
- $\bullet$  MP3 1 MP3 6
- MP3 Nummer 1 MP3 Nummer 6

#### **Festplatte**

- Festplatte
- $\bullet$  MUSIC REGISTER

# **DVD-Audio**

- DVD-Audio
- DVD-Audio Spieler
- DVD-Audio Player
- DVD-Audio Wechsler

<span id="page-45-0"></span>Die folgenden Kommandos können Sie bei eingeschaltetem DVD-Audio-Betrieb verwenden:

- Andere DVD-Audio
- · Nächste DVD-Audio
- Vorige/Vorherige DVD-Audio
- Letzte DVD-Audio
- DVD-Audio wiederholen
- RAnderer Ordner
- Nächster Ordner
- Vorige/Vorherige Ordner
- Letzter Ordner
- Ordner wiederholen
- Andere Gruppe
- Nächste Gruppe
- Vorige/Vorherige Gruppe
- Letzte Gruppe
- Gruppe wiederholen
- $\cdot$  Gruppe 1 9
- Gruppe Nummer 1 9
- Anderer Titel
- Nächster Titel
- Voriger/Vorheriger Titel
- RLetzter Titel
- Titel wiederholen
- $\bullet$  Titel 1 Titel 99
- RTitel Nummer 1 Titel Nummer 99
- DVD Audio 1 DVD Audio 6
- DVD Audio Nummer 1 DVD Audio Nummer 6

#### **Aux**

- $\Delta$ ux
- Audio Aux
- Video Aux
- **Speicherkarte**
	- Speicherkarte

**Media Interface**

. Media Interface

• SD-Karte

**Video**

RVideo . DVD-Video

• Memory-Card

#### **USB**

- $\cdot$  USB
- $\bullet$  USB-Stick
- USB-Speicher
- USB-Platte

# **Bluetooth® Audio**

• Bluetooth Audio

# **Musiksuche-Kommandos**

- RMusik suchen
- $\cdot$  Freie Musiksuche<sup>7</sup>
- $\cdot$  Offene Musiksuche<sup>7</sup>
- Album suchen
- Titel suchen
- Interpret suchen
- Komponist suchen
- 7 Nicht verfügbar bei Musiksuche über Media Interface

- $\cdot$  lahr suchen<sup>7</sup>
- Musikrichtung suchen
- $\bullet$  Wiedergabeliste suchen<sup>7</sup>
- Zufallswiedergabe an
- Zufallswiedergabe aus
- Musikinformationen an
- Musikinformationen aus

7 Nicht verfügbar bei Musiksuche über Media Interface

# <span id="page-49-0"></span>**Was tun, wenn ...**

#### **Hilfefunktion**

Zur Unterstützung des Anwenders bietet die LINGUATRONIC eine umfangreiche Hilfefunktion.

Mit der Hilfefunktion der LINGUATRONIC erhalten Sie

- generelle Hinweise zur optimalen Bedienung der LINGUATRONIC
- eine Aufzählung der möglichen Kommandos

#### **Hilfe-Kommandos**

#### **"Hilfe LINGUATRONIC"**

Mit dem Kommando "Hilfe LINGUATRONIC" erhalten Sie Informationen zur optimalen Bedienung der LINGUATRONIC.

# **"Hilfe"**

Auf die Taste  $\sqrt{ w_k^2}$  am Multifunktionslenkrad drücken und das Kommando "Hilfe" sprechen.

Sie bekommen Hilfe für die aktuell ausgewählte Applikation.

Wenn Sie das Kommando "Hilfe" während eines Sprachdialogs aufrufen, z.B. nach dem Kommando "Nummer wählen", bekommen Sie Hilfe zum weiteren Dialogverlauf. Sie können auch gezielt die Hilfefunktion für ein bestimmtes System aufrufen, zum Beispiel mit dem Kommando "Hilfe Telefon". Wenn Sie das Hilfefenster eingeschaltet haben, erhalten Sie eine Auswahl der möglichen Kommandos auf dem Display ( $\triangleright$  [Seite 52\).](#page-53-0)

#### **Eingabe von Ziffern und Buchstaben**

#### **Eingeben von Ziffern**

- Erlaubt sind die Ziffern "null" bis "neun".
- Sprechen Sie anstelle von "zwei" die "zwo". Dadurch erhöhen Sie die Erkennungswahrscheinlichkeit.
- Sprechen Sie die Telefonnummern in Form von Ziffernblöcken mit drei bis fünf Ziffern.

#### **Buchstabieren**

- Erlaubt sind die Buchstaben des Alphabets inklusive Umlaute, B ("Eszett" oder "scharfes S") und die Ziffern 0 - 9.
- Sprechen Sie die Buchstaben in einem Block von fünf bis sieben Buchstaben.
- Sprechen Sie jeden einzelnen Buchstaben deutlich.

# **Verbesserung der Spracherkennung**

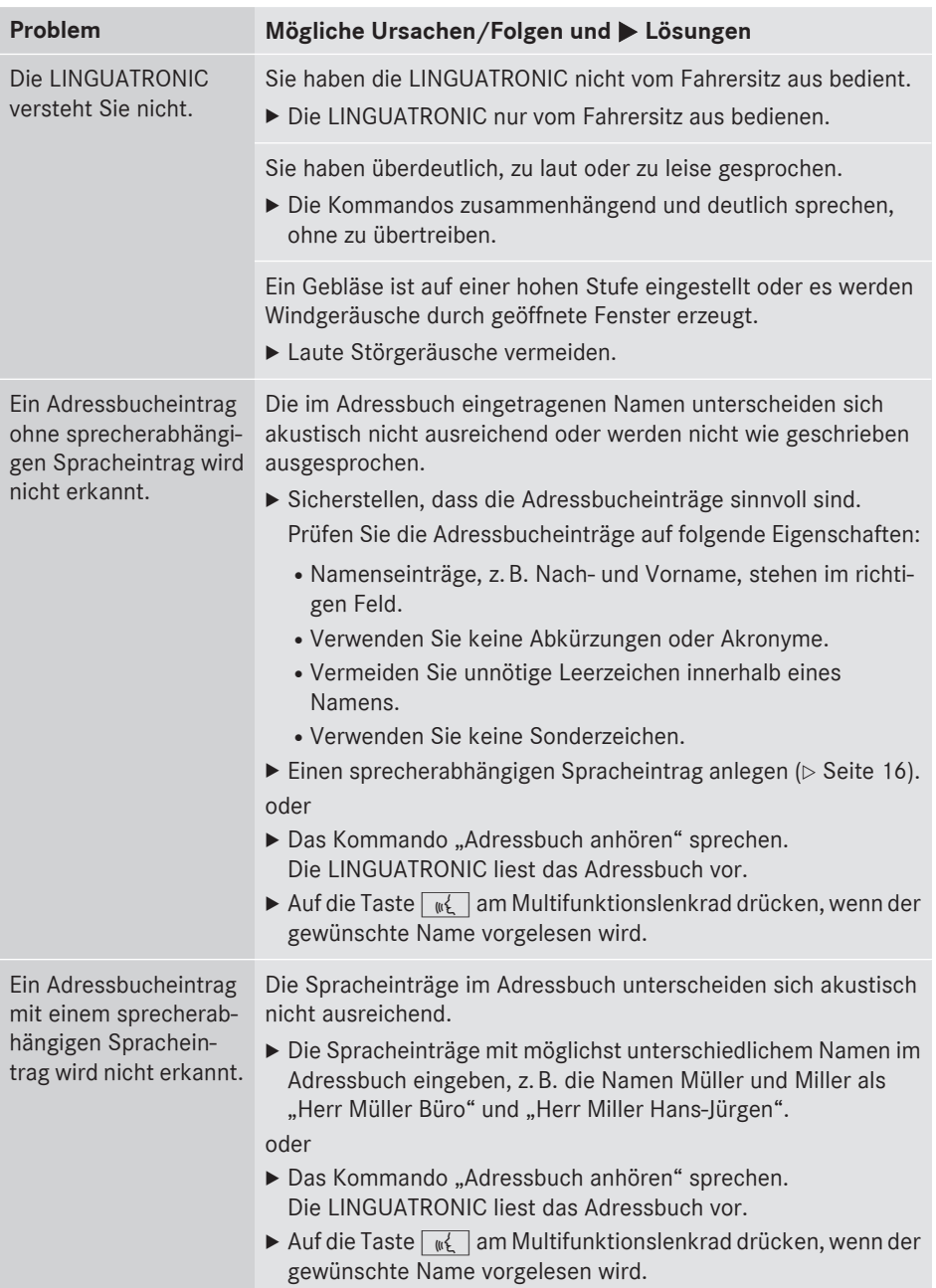

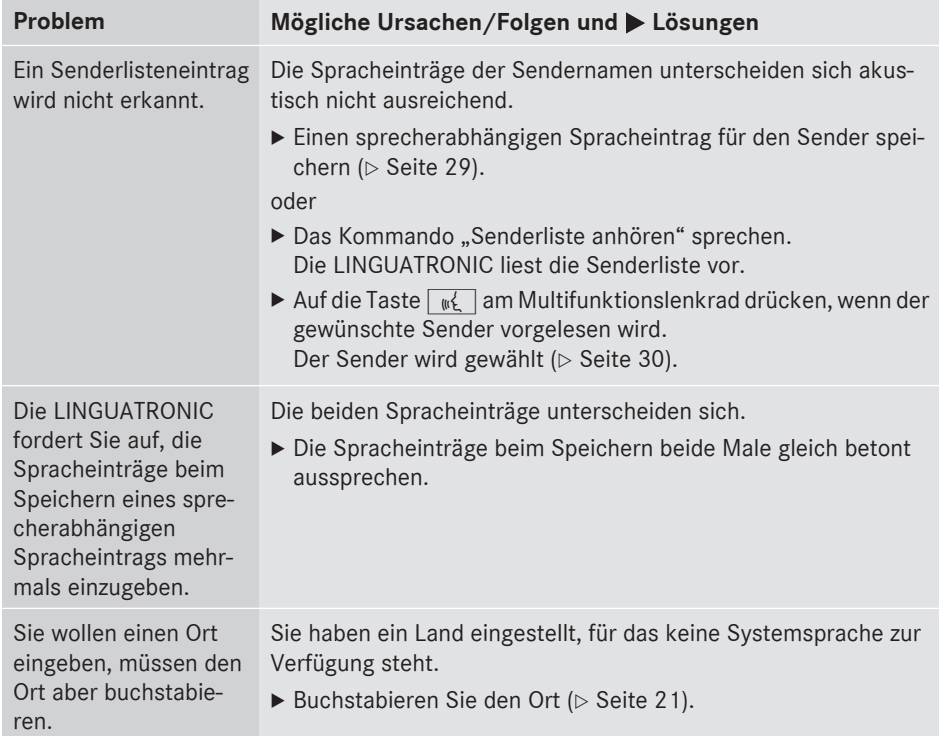

#### <span id="page-53-0"></span>**Hilfefenster**

Mit dem Hilfefenster können Sie sich zeitweise eine Auswahl von gültigen Kommandos auf dem Display einblenden lassen.

Die Hilfefunktion können Sie mit COMAND Online im Menü System ein‑ oder ausschalten.

Die Bestandteile und Bedienprinzipien von COMAND Online finden Sie in der zugehörigen Betriebsanleitung.

#### **Hilfefenster ein- oder ausschalten**

▶ Auf die Taste <a></a>Sol drücken.

oder

▶ System in der Menüzeile der Hauptfunktionen wählen.

Das System-Menü erscheint.

- $\triangleright$  Einstellungen  $\rightarrow$  Linguatronic wählen.
- $\blacktriangleright$  Hilfefenster wählen. Sie schalten das Hilfefenster ein **Ø** oder  $\Box$  aus.

#### **Nachtraining**

Mit dem Nachtraining können Sie die LINGUATRONIC individuell an Ihre Stimme anpassen und damit die Spracherkennung verbessern.

Sie können das Nachtraining nur bei stehendem Fahrzeug starten. Nach dem Starten führt Sie das System mit akustischen Anweisungen durch das Training.

**i** Wenn Sie das Nachtraining verwenden, kann sich die Erkennung anderer Benutzer verschlechtern. Wenn andere Benutzer durch das Nachtraining deutlich schlechter erkannt werden, schalten Sie das Nachtraining aus.

Das Nachtraining besteht aus zwei Teilen. Im ersten Teil trainieren Sie Ziffern, im zweiten Teil bestimmte Kommandos.

Das System kann jederzeit auf die Werkseinstellungen zurückgesetzt werden.

**f** Das Nachtraining muss nicht vollständig durchgeführt werden. Schon ein Training der Ziffern führt zu einer deutlichen Verbesserung der Erkennungsrate. Das Training kann nach dem ersten Teil beendet werden.

Die Bestandteile und Bedienprinzipien von COMAND Online finden Sie in der zugehörigen Betriebsanleitung.

#### **Neues Nachtraining starten**

▶ Auf die Taste <a>So</a> drücken.

oder

- ▶ System in der Menüzeile der Hauptfunktionen wählen. Das System-Menü erscheint.
- $\triangleright$  Einstellungen  $\rightarrow$  Linguatronic  $\rightarrow$ Neues Nachtraining wählen.

Sie sehen und hören eine Abfrage, ob Sie weitere Informationen möchten.

- $\blacktriangleright$  Ja oder Nein wählen.
	- Nach der Auswahl von Nein startet der erste Teil des Nachtrainings.
	- Nach der Auswahl von Ja sehen und hören Sie eine Informationsanzeige.

oder

▶ **Anzeige schließen:** Auf den COMAND Controller (b) drücken.

Sie hören eine Abfrage, ob Sie Ziffern oder Kommandos trainieren möchten.

Nach Ablauf des ersten Teils sehen Sie eine Abfrage, ob der zweite Teil gestartet werden soll.

- $\blacktriangleright$  Ja oder Nein wählen.
	- Nach der Auswahl von Nein bricht das Nachtraining ab. Die Daten des ersten Teils sind automatisch gespeichert.
	- Nach der Auswahl von Ja startet der zweite Teil.

Nach Ablauf des zweiten Teils ist das Nachtraining beendet. Sie sehen eine entspre<span id="page-54-0"></span>chende Meldung. Die Daten des zweiten Teils sind automatisch gespeichert.

#### **Ersten oder zweiten Teil des Nachtrainings abbrechen**

- $\blacktriangleright$  Abbrechen wählen. Sie sehen eine Abfrage, ob wirklich abgebrochen werden soll.
- $\blacktriangleright$  Ja oder Nein wählen.
	- Nach der Auswahl von Ja bricht das Nachtraining ab. Die Daten des abgebrochenen Teils gehen dabei verloren.
	- Nach der Auswahl von Nein startet der abgebrochene Teil erneut.

#### **Vorhandenes Nachtraining löschen**

- $\blacktriangleright$  Auf die Taste  $s$ vs $\odot$  drücken. oder
- ▶ System in der Menüzeile der Hauptfunktionen wählen. Das System-Menü erscheint.
- $\triangleright$  Einstellungen  $\rightarrow$  Linguatronic  $\rightarrow$ Nachtraining löschen wählen. Sie sehen eine Abfrage, ob wirklich gelöscht werden soll.
- ▶ Ja oder Nein wählen.

#### **Nachtraining ein- oder ausschalten**

▶ Auf die Taste <a></a>Sys</a>© drücken.

#### oder

- ▶ System in der Menüzeile der Hauptfunktionen wählen. Das System-Menü erscheint.
- $\blacktriangleright$  Einstellungen  $\rightarrow$  Linguatronic  $\rightarrow$ Nachtraining an wählen. Sie schalten das Nachtraining ein  $\overline{\mathbf{v}}$  oder  $\Box$  aus.

#### **Spracheinstellung ändern**

Sie können die Sprache der LINGUATRONIC ändern, indem Sie die Systemsprache ändern.

Folgende Sprachen stehen Ihnen für die LINGUATRONIC zur Verfügung:

- Deutsch
- Englisch
- Französisch
- Italienisch
- Niederländisch
- Spanisch

Wenn Sie eine andere Systemsprache als eine der oben genannten einstellen, wird als Sprache für die LINGUATRONIC Englisch verwendet.

 $\blacktriangleright$  Auf die Funktionstaste  $s$ vs $\odot$  drücken. oder

- ▶ System in der Menüzeile der Hauptfunktionen wählen. Das System-Menü erscheint.
- $\triangleright$  Einstellungen  $\rightarrow$  Sprache (Lang– uage) wählen.
- ▶ Die gewünschte Sprache auswählen.

**55**

#### **Impressum**

**Internet**

Weitere Informationen zu Mercedes-Benz Fahrzeugen und zur Daimler AG erhalten Sie im Internet unter

<http://www.mercedes-benz.com> <http://www.daimler.com>

#### **Redaktion**

Bei Fragen oder Anregungen zu dieser Betriebsanleitung erreichen Sie die Technische Redaktion unter folgender Adresse: Daimler AG, HPC: R822, D-70546 Stuttgart Nachdruck, Übersetzung und Vervielfältigung, auch auszugsweise, sind ohne schriftliche Genehmigung der Daimler AG nicht erlaubt.

Redaktionsschluss 06.05.2013

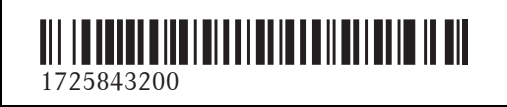

Bestellnummer 6515 7727 00 Teilenummer 172 584 32 00 Ausgabe 2013-09a